# **SERVO DRIVE**

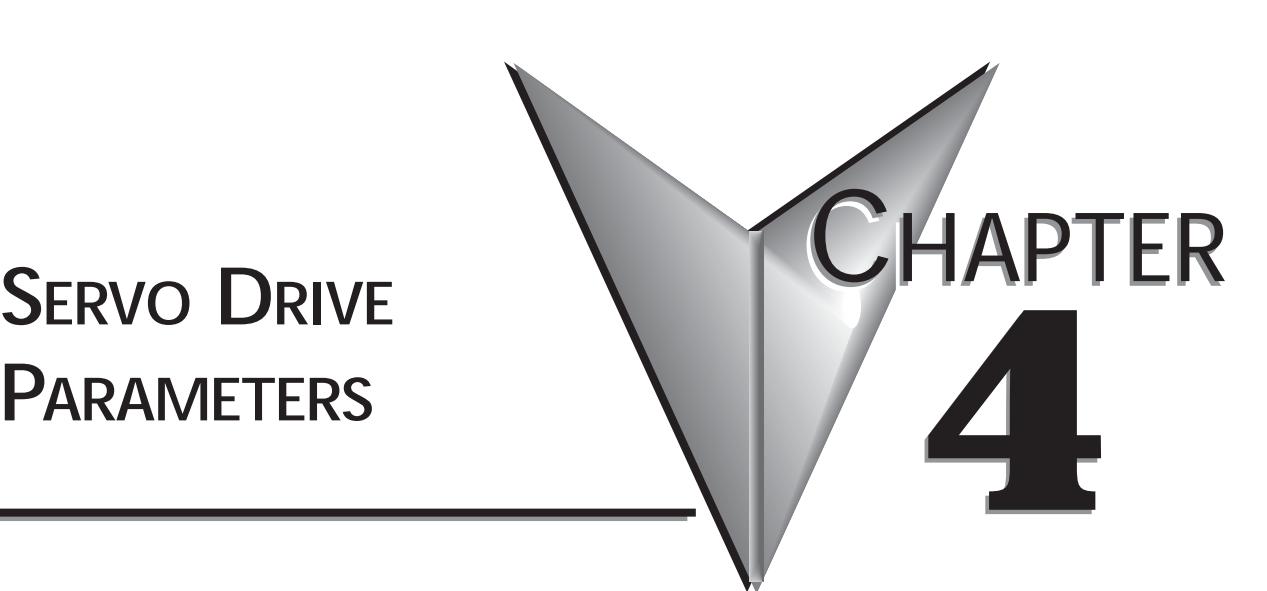

# **In This Chapter...**

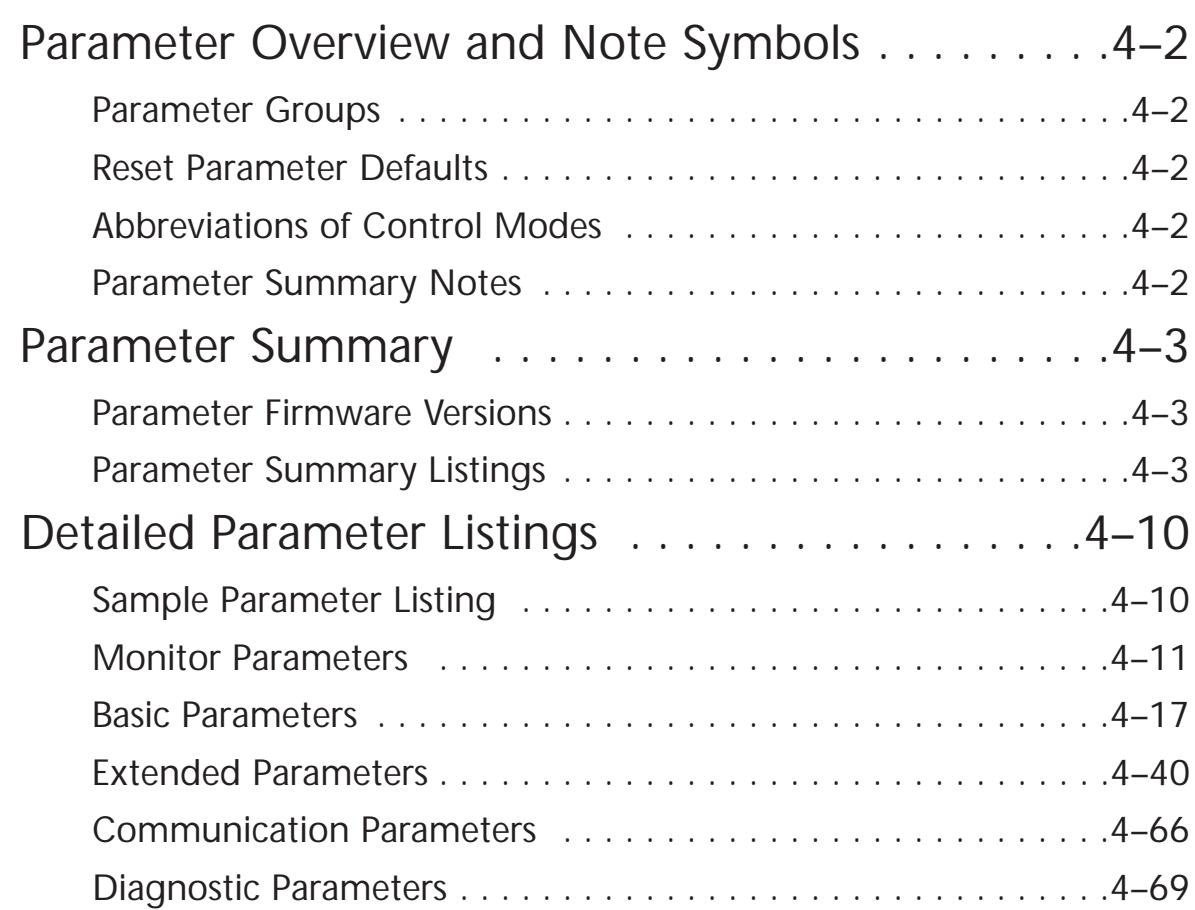

# **Parameter Overview and Note Symbols**

## **Parameter Groups**

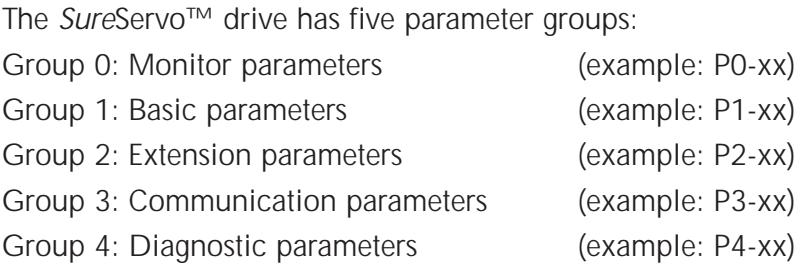

## **Reset Parameter Defaults**

To reset the parameters to the factory default values, set parameter P2-08 to 10.

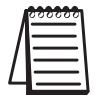

*The following parameters do not return to factory default values after setting P2-08 to 10: P0-04 ~ P0-08, P0-18, P1-31, P4-20, P4-21.*

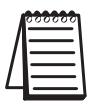

*Parameters P2-10 ~ P2-22 may or may not return to factory default values when switching control modes, depending upon the setting of P1-01. Refer to P1-01 for details regarding how these parameters are defaulted.*

## **Abbreviations of Control Modes**

- P: Position control mode
- T: Torque control mode
- V: Velocity control mode

## **Parameter Summary Notes**

## *Notes:*

- *1) Read-only register.*
- 
- *3) Parameter is effective only after power to the servo drive has been cycled.*
- *4) Parameter setting not written to drive flash memory; not retained when power is off.*
- *5) Parameter does not return to factory default when P2-08 is set to 10.*

*2) Parameter cannot be set when the servo drive is enabled.*

- *6) Parameter may or may not return to factory default when switching control modes, depending upon P1-01 setting.*
- *7) Block Transfer Parameters must be entered from the drive keypad.*

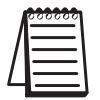

*Parameter values are in decimal format unless otherwise indicated by "h" for hexadecimal.*

# **Parameter Summary**

## **Parameter Firmware Versions**

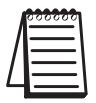

*Some parameters and settings are available or changed only in later firmware versions of SureServo drives. Check P0-00 to determine which firmware version you have. Refer to Appendix D for further information regarding changes in latest firmware.*

## **Parameters/settings available/changed in higher firmware versions**

Firmware v2.10 Changes:

- P0-02: modified
- P0-17: new parameter
- P1-33: new settings 7 and 8
- P1-56: new parameter
- P2-10~P2-17: modified
- P2-18~P2-22: new setting 10
- P2-32: modified
- P2-64: new parameter
- P2-65: new parameter
- P3-08: new parameter
- P4-07: modified

Firmware v2.105 Changes:

• P0-18: new parameter

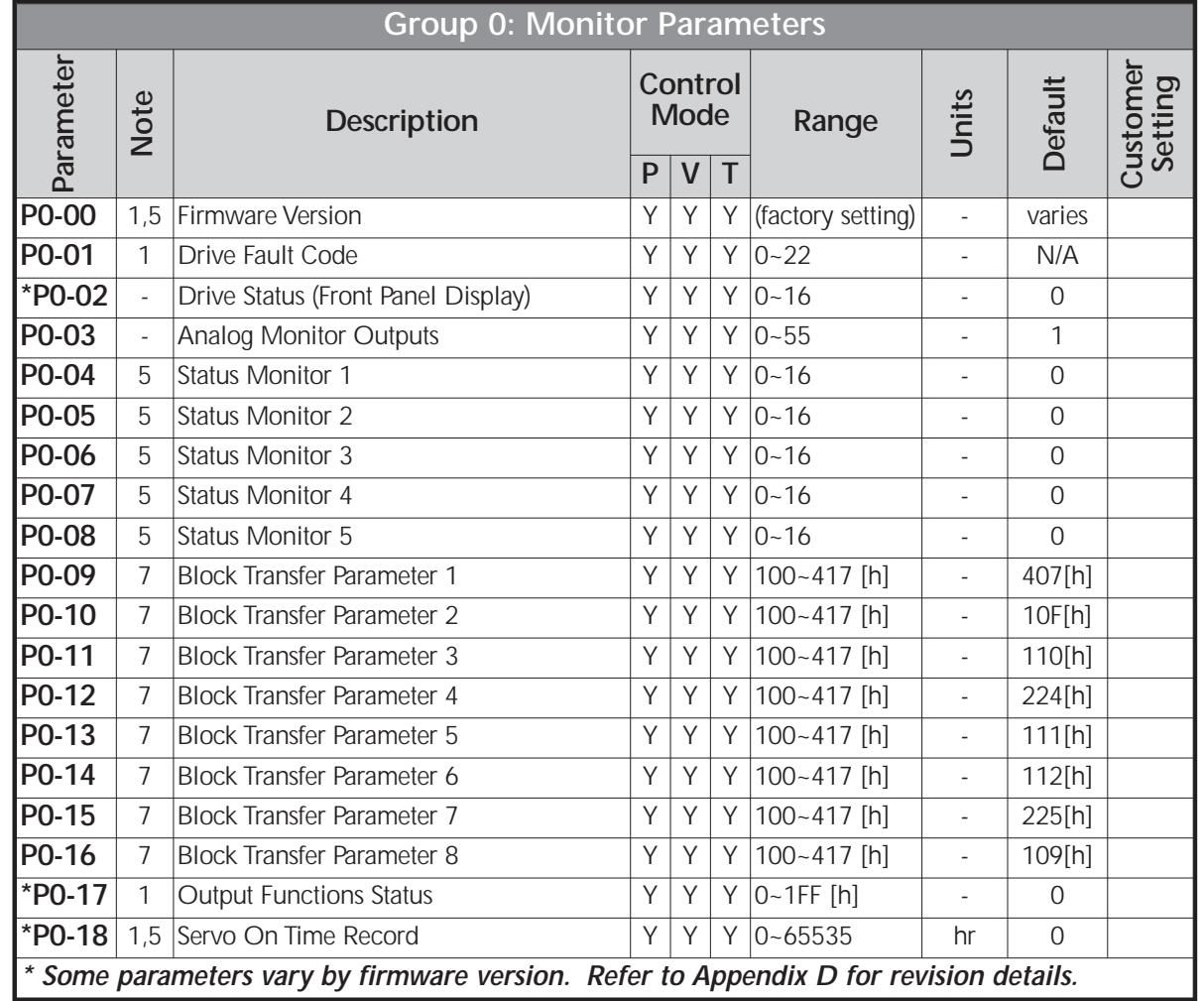

## **Parameter Summary Listings**

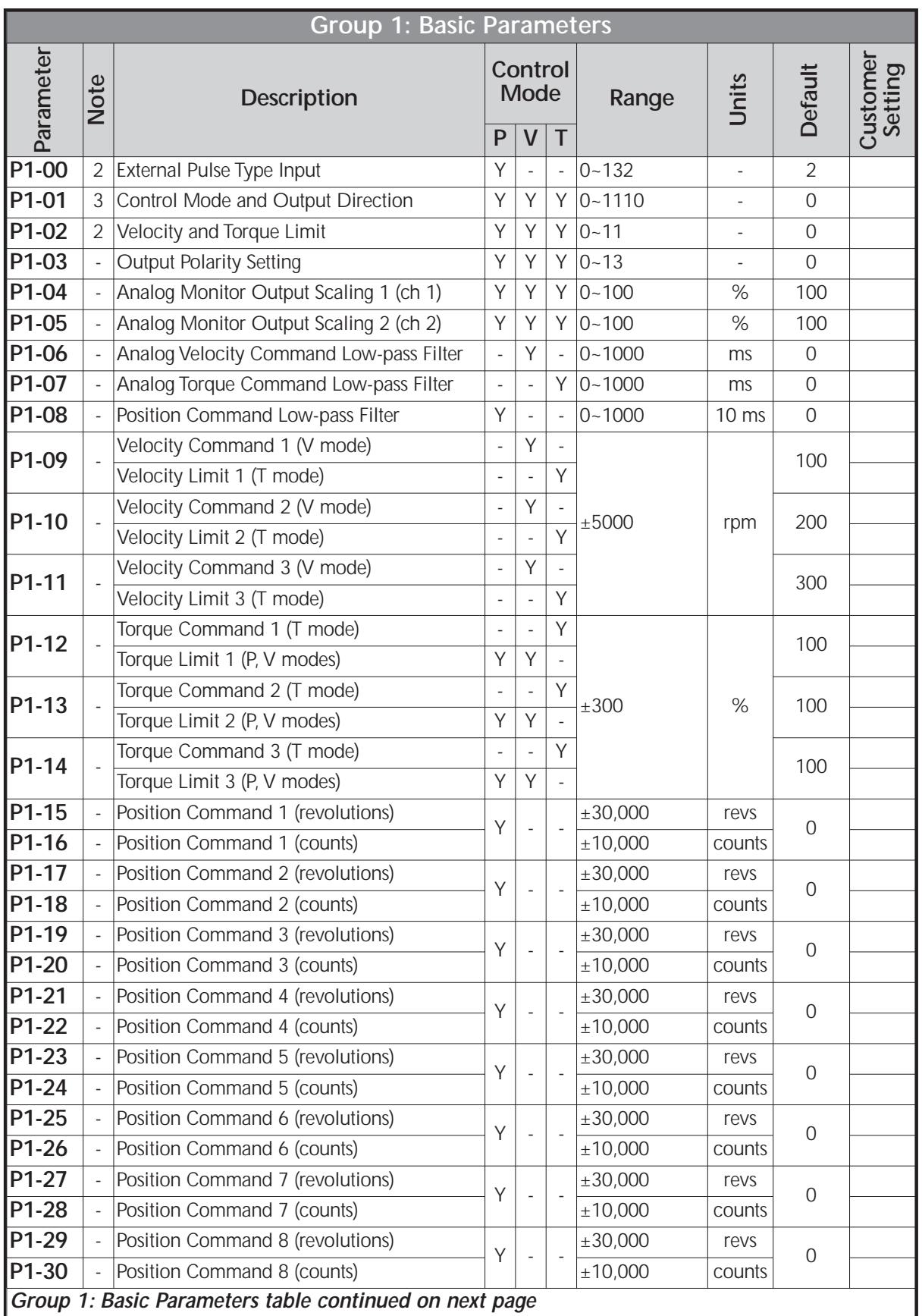

÷

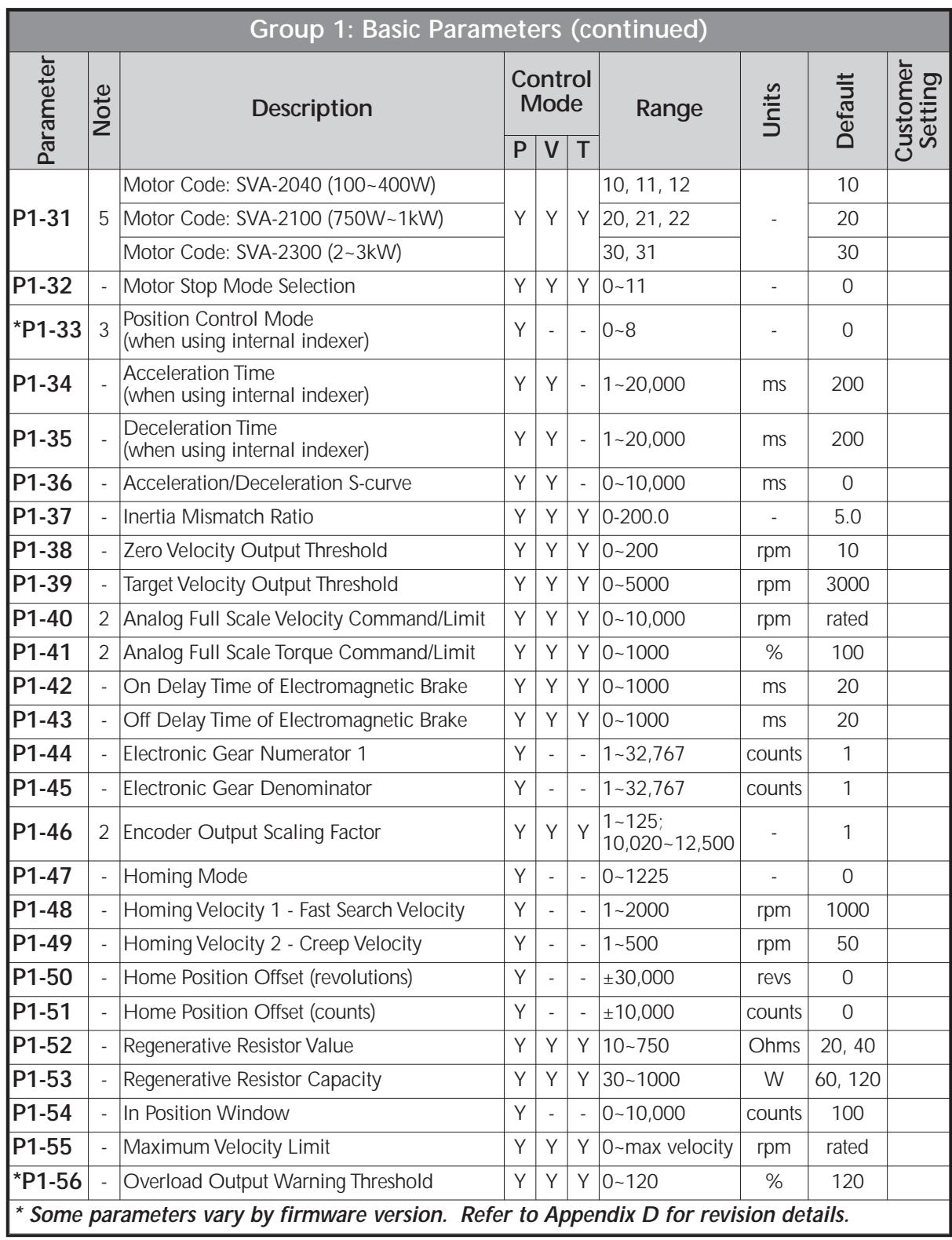

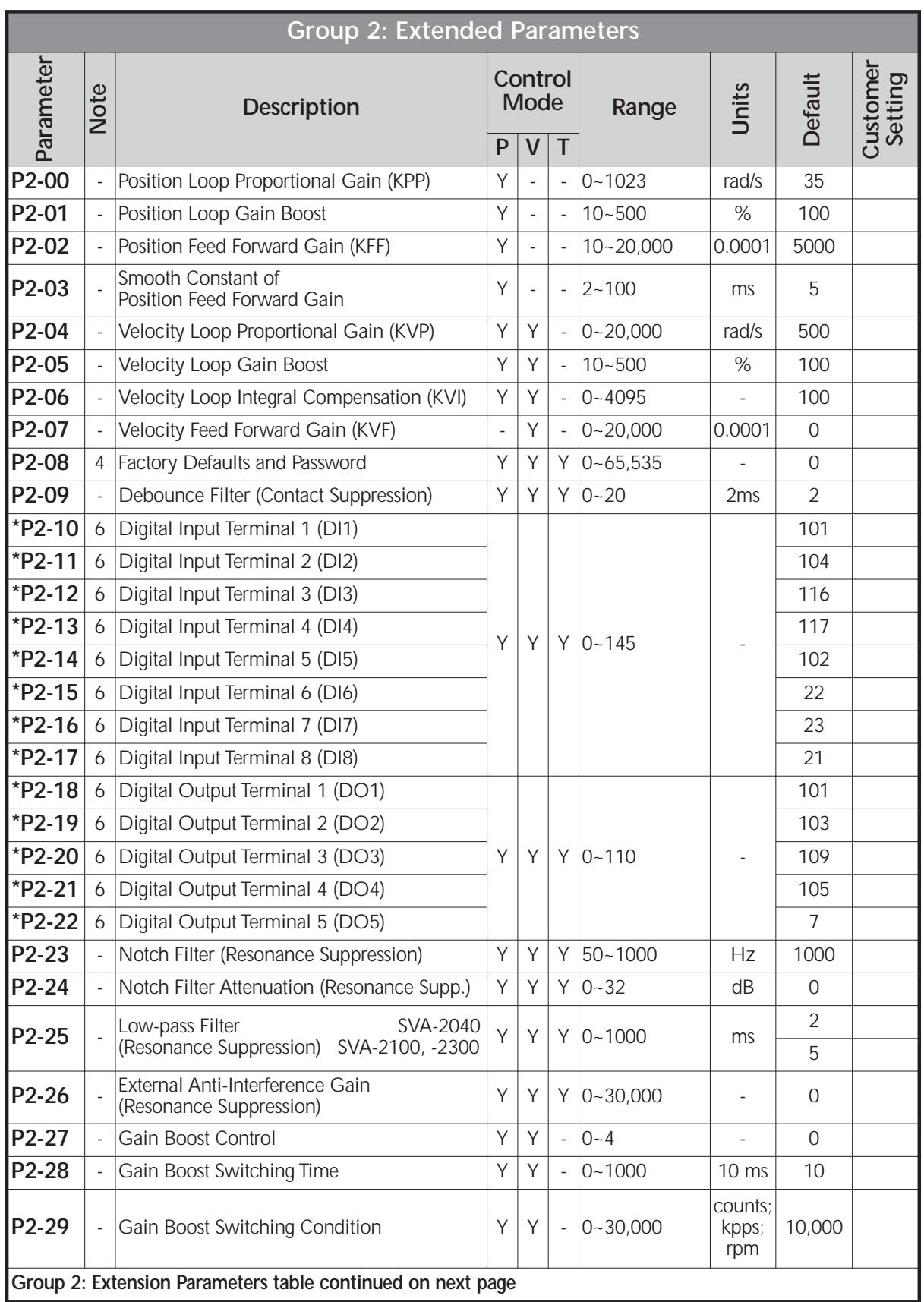

П

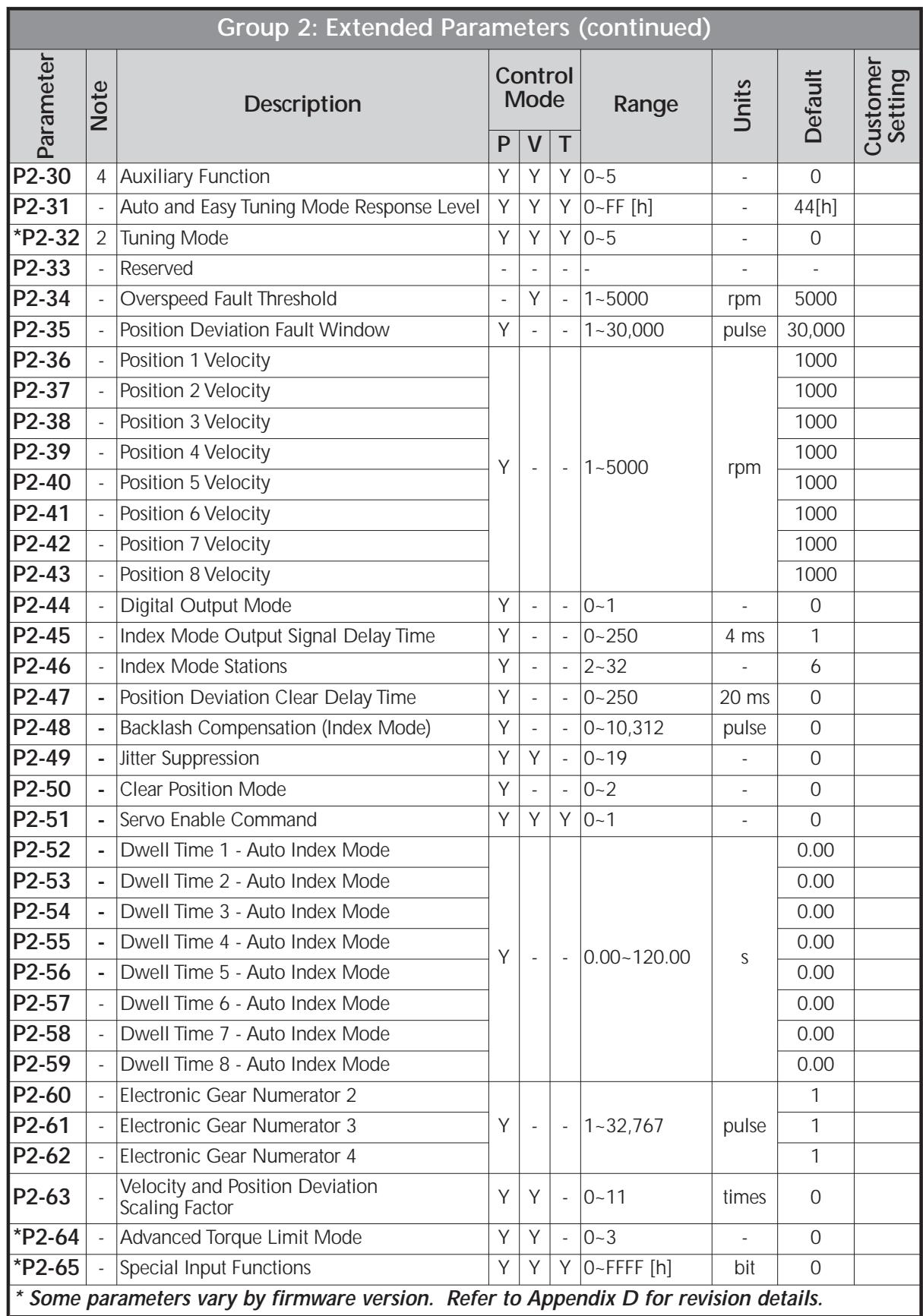

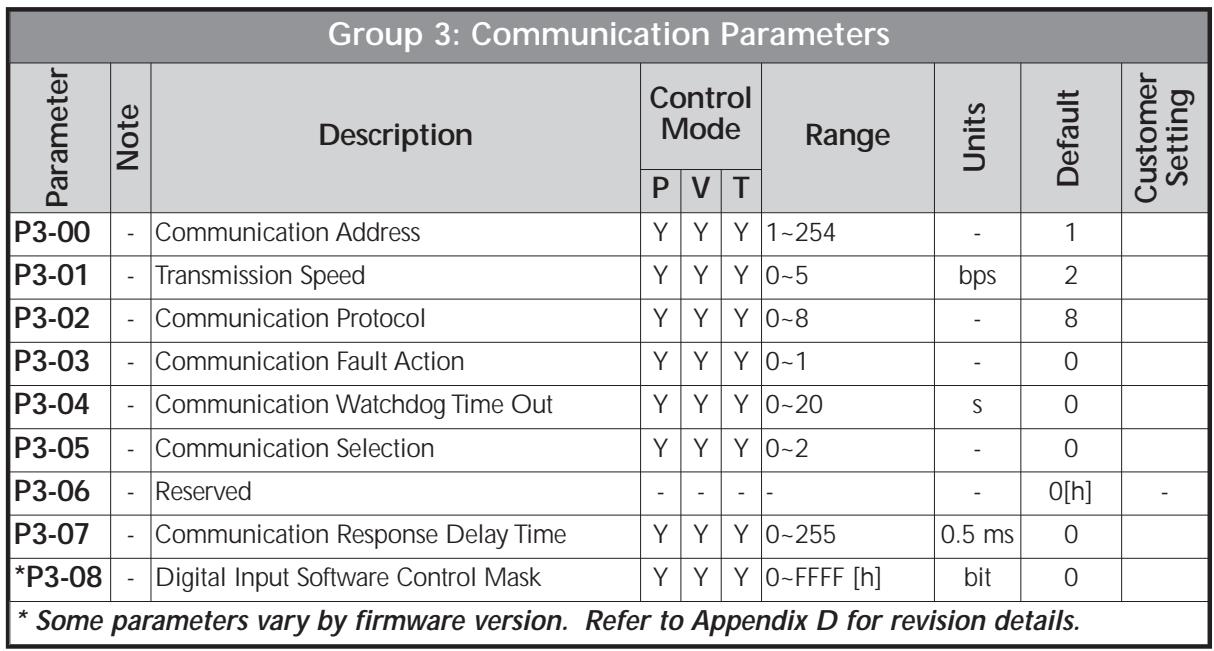

*Notes:*

*1) Read-only register.*

- *2) Parameter cannot be set when the servo drive is enabled.*
- *3) Parameter is effective only after power to the servo drive has been cycled.*
- *4) Parameter setting not written to drive flash memory; not retained when power is off.*
- *5) Parameter does not return to factory default when P2-08 is set to 10.*
- *6) Parameter may or may not return to factory default when switching control modes, depending upon P1-01 setting.*
- *7) Block Transfer Parameters must be entered from the drive keypad.*

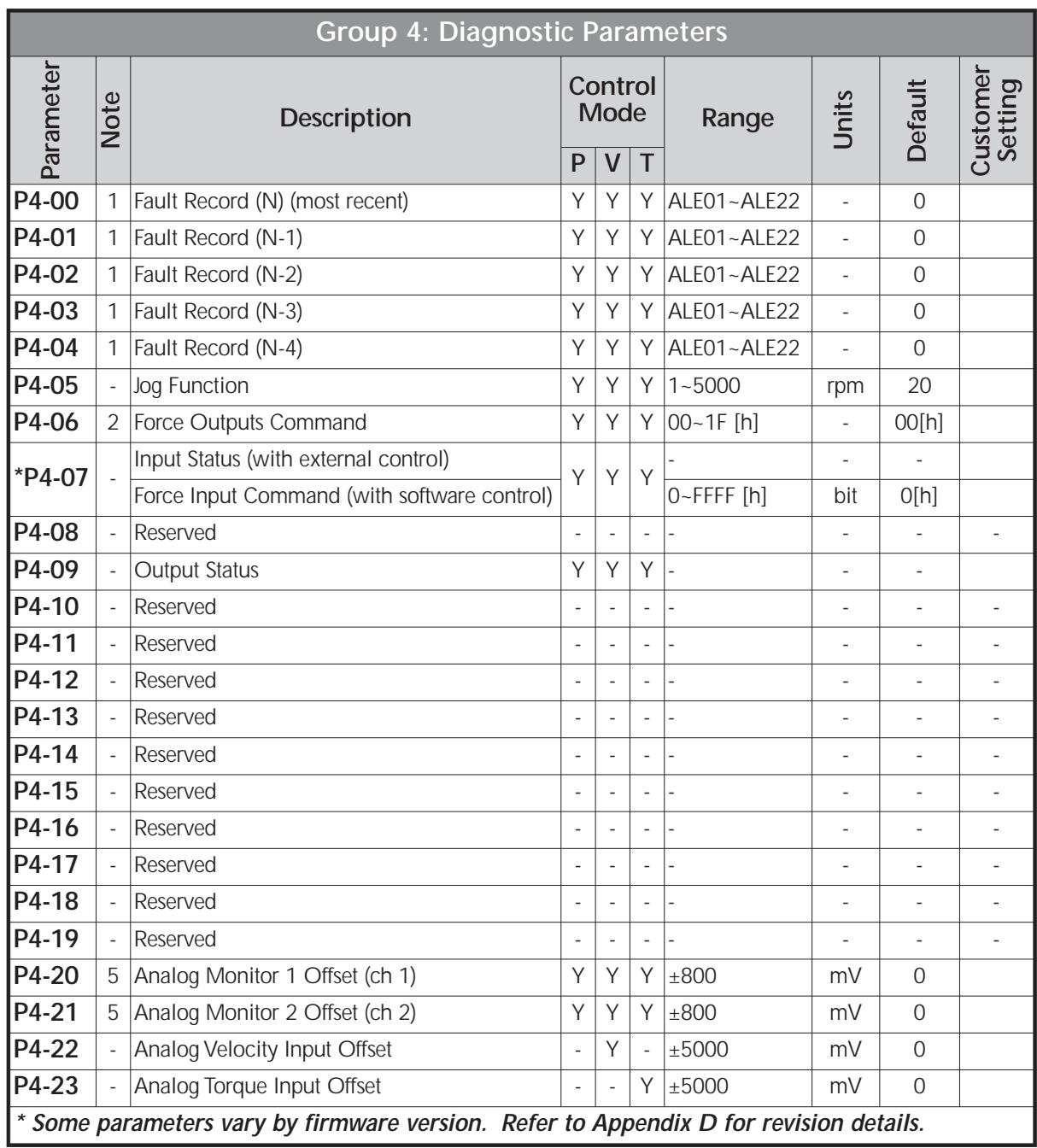

## *Notes:*

*1) Read-only register.*

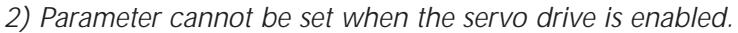

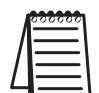

- 
- *3) Parameter is effective only after power to the servo drive has been cycled.*
- *4) Parameter setting not written to drive flash memory; not retained when power is off.*
- *5) Parameter does not return to factory default when P2-08 is set to 10.*
- *6) Parameter may or may not return to factory default when switching control modes, depending upon P1-01 setting.*
- *7) Block Transfer Parameters must be entered from the drive keypad.*

## **Detailed Parameter Listings**

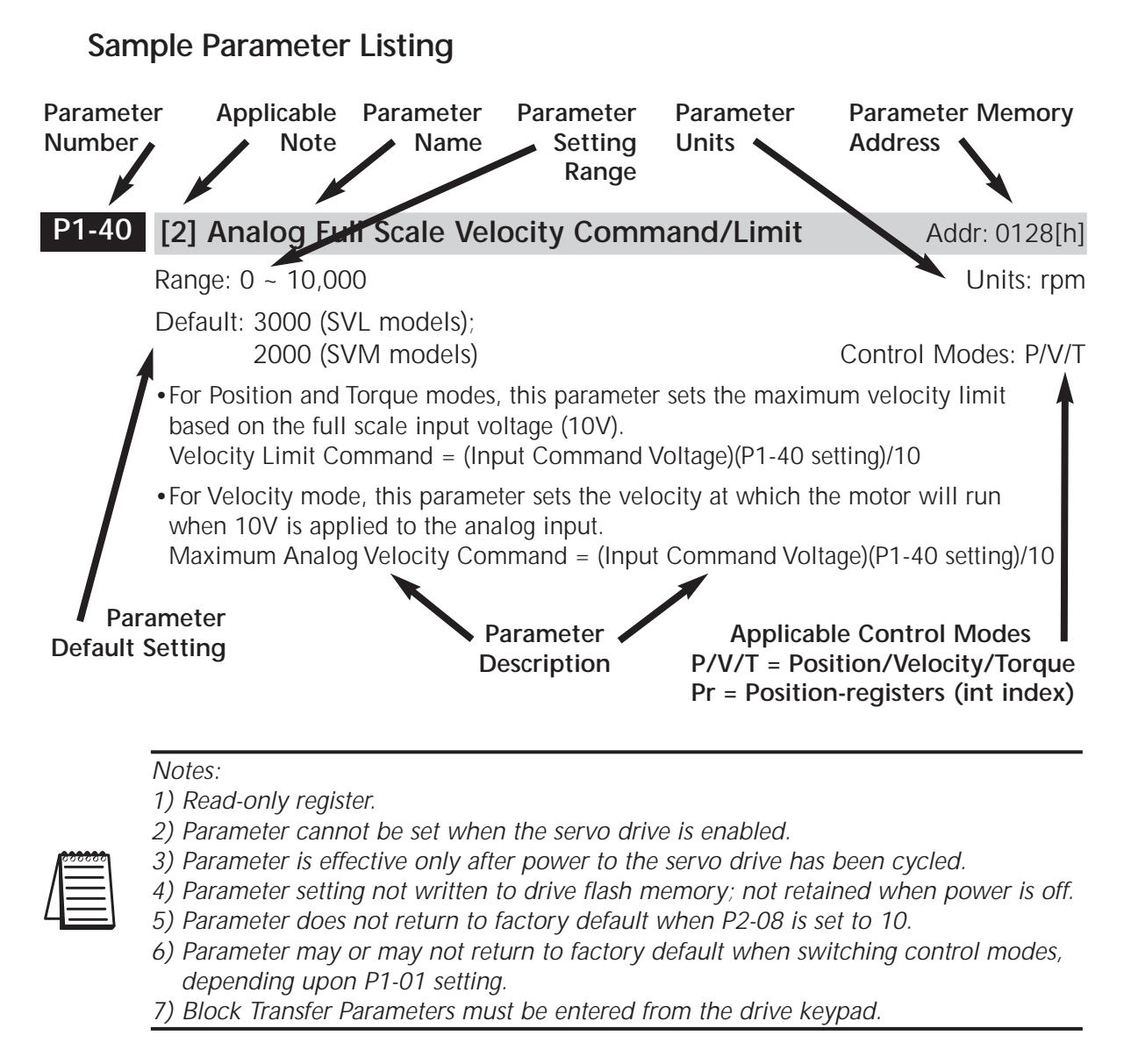

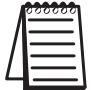

*Parameter values are in decimal format unless otherwise indicated by "h" for hexadecimal.*

## **Monitor Parameters**

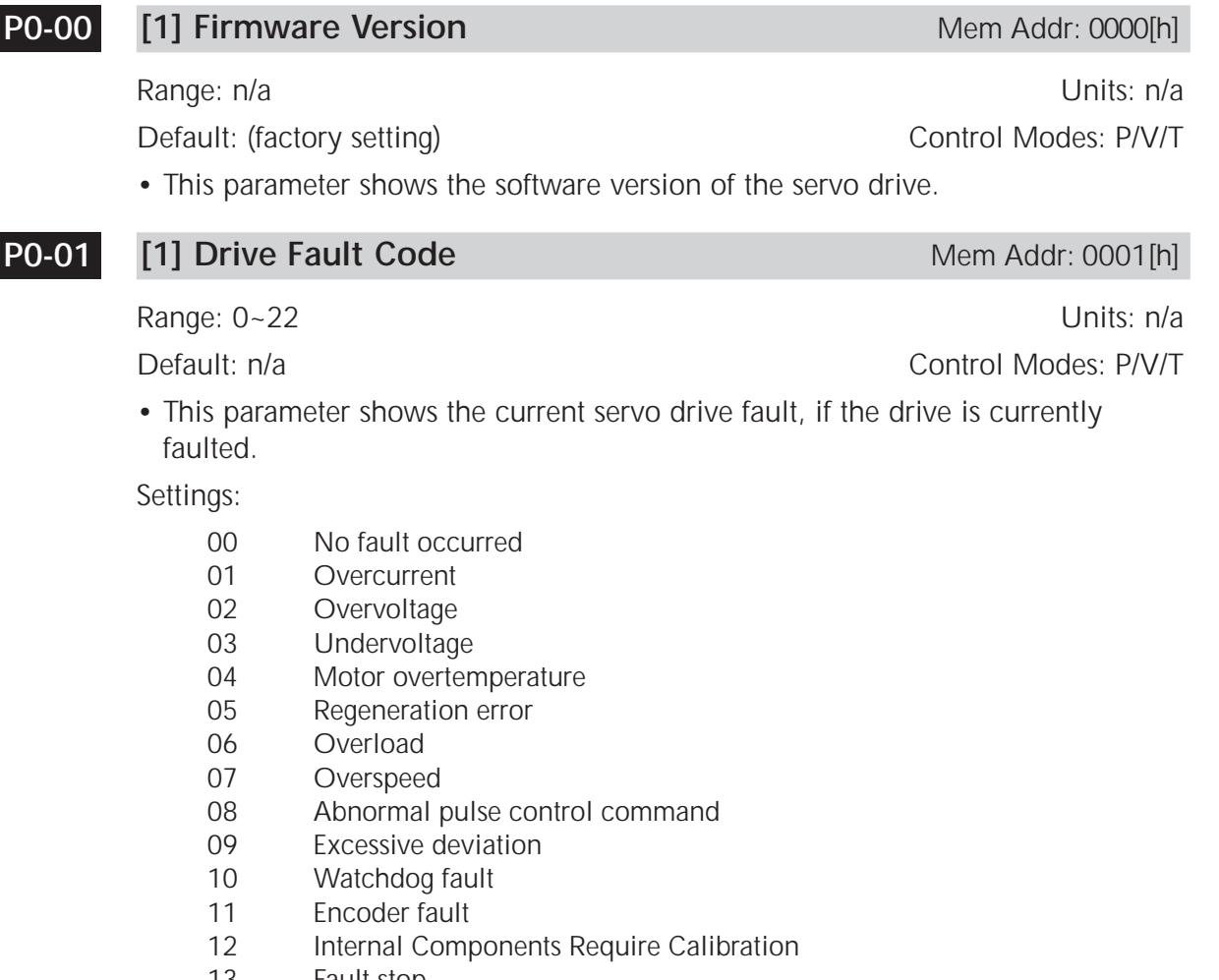

- 13 Fault stop
- 14 Reverse limit error (DI setting 22 reverse limit switch activated)
- 15 Forward limit error (DI setting 23 forward limit switch activated)
- 16 IGBT temperature error
- 17 Memory error (internal system error)
- 18 DSP communication error (internal system error)
- 19 Serial communication error<br>20 Serial communication time
- Serial communication time out
- 21 DSP to MCU command (internal system error)
- 22 Input power phase loss

#### **Drive Status (front panel display)** Mem Addr: 0002[h] **P0-02**

Range: 0-16 Units: various Default: 0 Control Modes: P/V/T

- This parameter shows the servo drive status.
- This parameter varies by firmware version. For revision details, refer to "Appendix D: Latest *Sure*Servo Firmware Revisions".

Settings:

- 00 Motor feedback absolute position (counts) (10,000 counts = 1 rev)
- 01 Motor feedback absolute position (revs)
- 02 Position command (counts)
- 03 Position command (revs)
- 04 Position error (counts)
- 05 Input frequency of pulse command (0.1kHz)
- 06 Actual motor velocity (rpm)
- 07 Velocity input command (V)
- 08 Velocity input command (rpm)
- 09 Torque input command (V)
- 10 Torque input command (%)
- 11 Current load (% of rated torque)
- 12 Peak load (% of rated torque since powerup)
- 13 Bus voltage
- 14 Ratio of load inertia to motor inertia (J<sub>I</sub>/J<sub>m</sub>)
- 15 Motor feedback captured position (counts) (10,000 counts = 1 rev) (motor position in counts relative to the last incremental position command executed)
- 16 Motor feedback captured position (revs) (motor position in revolutions relative to the last incremental position command executed)

#### **Analog Monitor Outputs** Mem Addr: 0003[h] **P0-03**

Range: 0~55 Units: n/a Default: 1 Control Modes: P/V/T

• This parameter determines the functions of the analog monitor outputs. Settings:

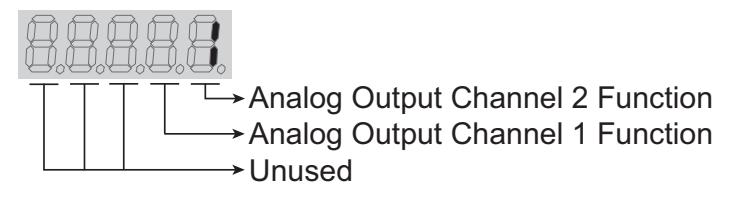

Analog Output Function Settings:

- 0 Motor velocity  $(\pm 8V / \text{maximum velocity})$
- 1 Motor torque  $(\pm 8V / \text{maximum torque})$
- 2 Pulse command frequency (8V / 650kpps)
- 3 Velocity command  $(\pm 8V / \text{maximum velocity command})$
- 4 Torque command  $(\pm 8V / \text{maximum torque command})$
- 5 DC bus voltage  $(\pm 8V / 450V)$

P0-03 Example:

- P0-03 = 3 (Ch2 monitors Velocity Command; Ch1 monitors Motor Velocity)
- Ch 2:  $V_{cmd} = (max velocity cmd)(V_{out}/8V)(P1-04) / 100$
- Ch 1:  $V_{\text{motor}} = (max$  velocity)( $V_{\text{out}}$ /8V)(P1-05) / 100

Notes:

1) Use P1-04 and P1-05 for analog output scaling.

2) The resolution for both channels is 16V / 1250 counts = 12.8 mV per count.

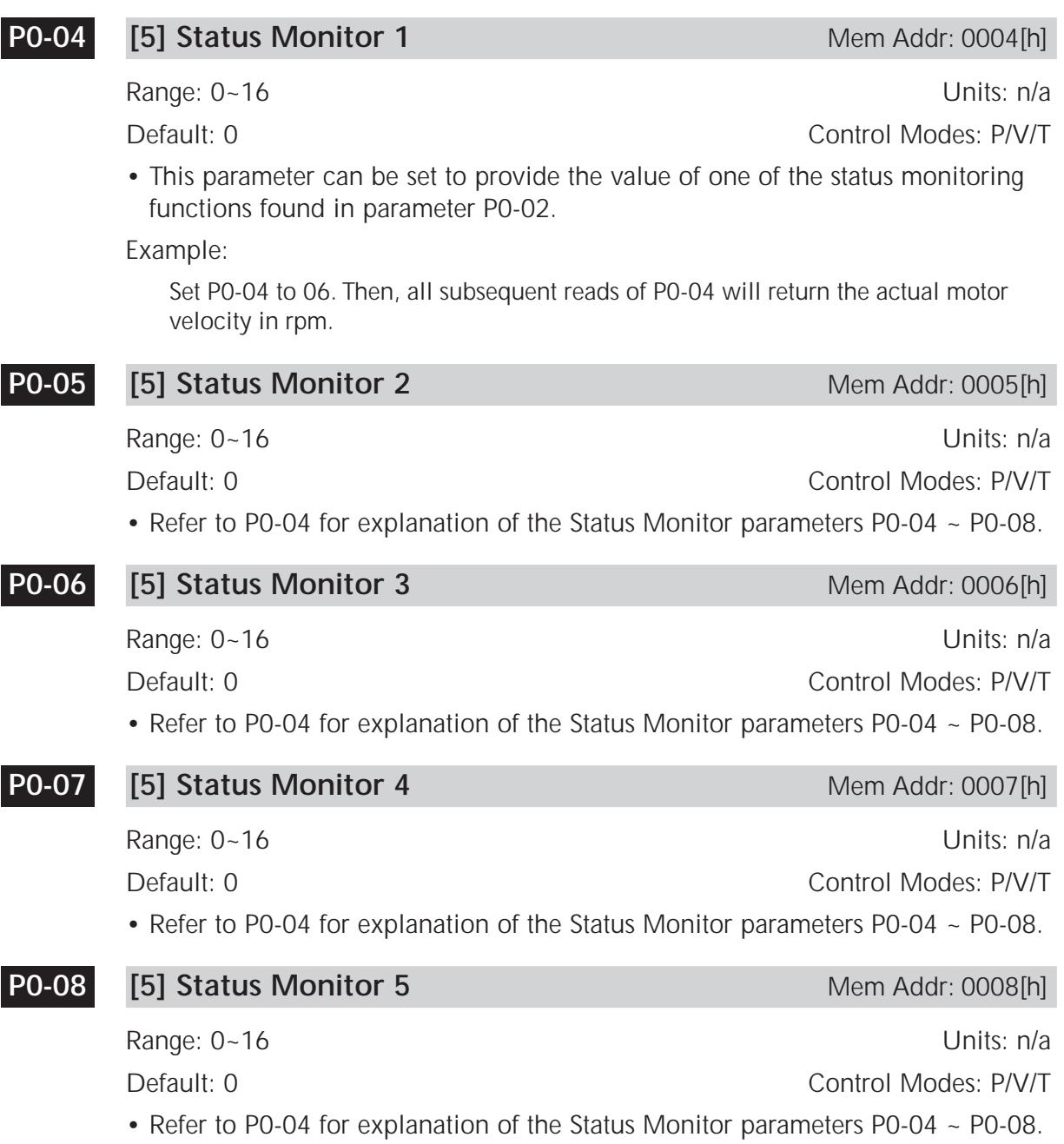

#### **Block Transfer Parameter 1** Mem Addr: 0009[h] **P0-09**

Range: 100~417 [h] (address for P1-00 ~ P4-23) Units: n/a Default: 407[h] (address for P4-07) Control Modes: P/V/T

• The block transfer parameters P0-09 through P0-16 are used to "group" parameters together consecutively for efficient access via block transfers when using Modbus communications. Use the **keypad** to enter the **hexadecimal** memory **address** of the desired parameter number (i.e. enter P1-15 as 10F; P4- 07 as 407) into the block transfer parameter. Serial communication (Modbus) reads and writes will affect the block transfer parameter's data; not the address.

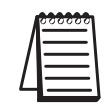

*Block Transfer Parameters P0-09 ~ P0-16 must be entered from the drive keypad.*

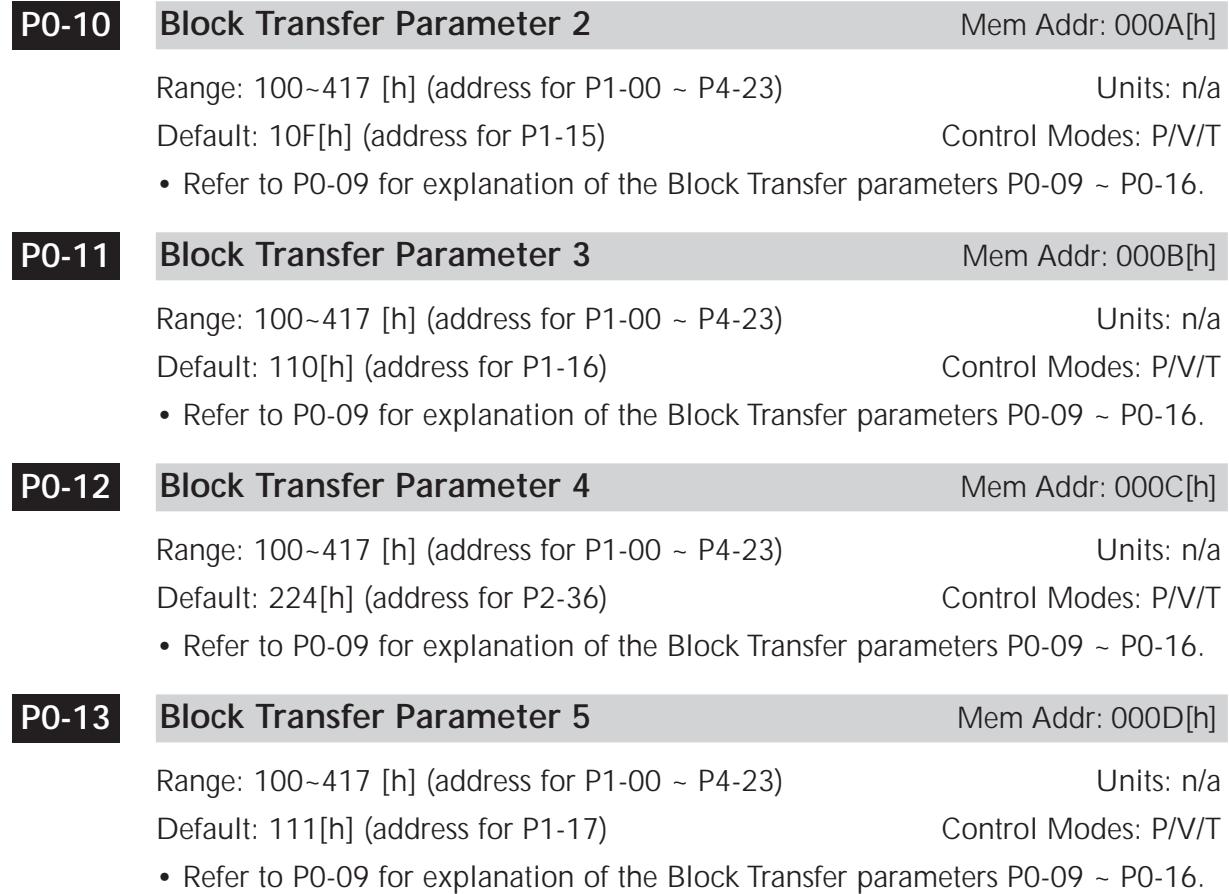

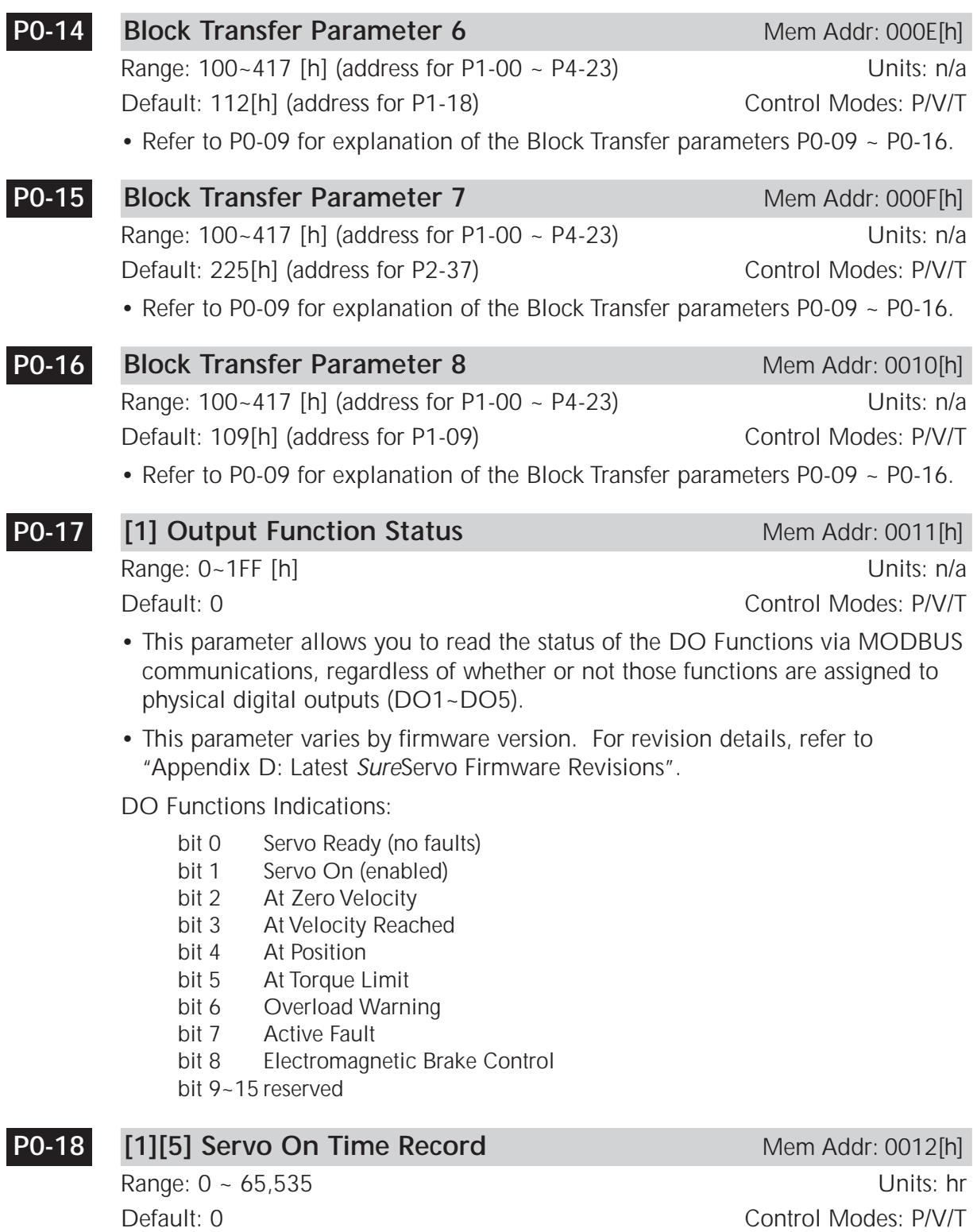

• This parameter stores and displays the total time that the servo drive is ON. It is written to EEPROM once per hour.

## **Basic Parameters**

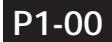

## **[2] External Pulse Input Type** Mem Addr: 0100[h]

Range: 0~132 Units: n/a Default: 2 Control Modes: P

• This parameter determines the input pulse type and polarity.

Settings:

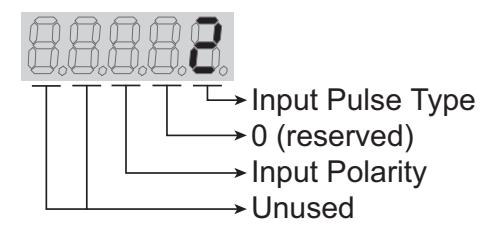

Input Pulse Type Settings:

- 0 Quadrature Input<br>1 Clockwise (CW) a
- 1 Clockwise (CW) and Counterclockwise (CCW) Pulse Inputs
- 2 Pulse and Direction Inputs

Input Polarity Settings:

- 0 Positive Logic (Active High)
- 1 Negative Logic (Active Low)

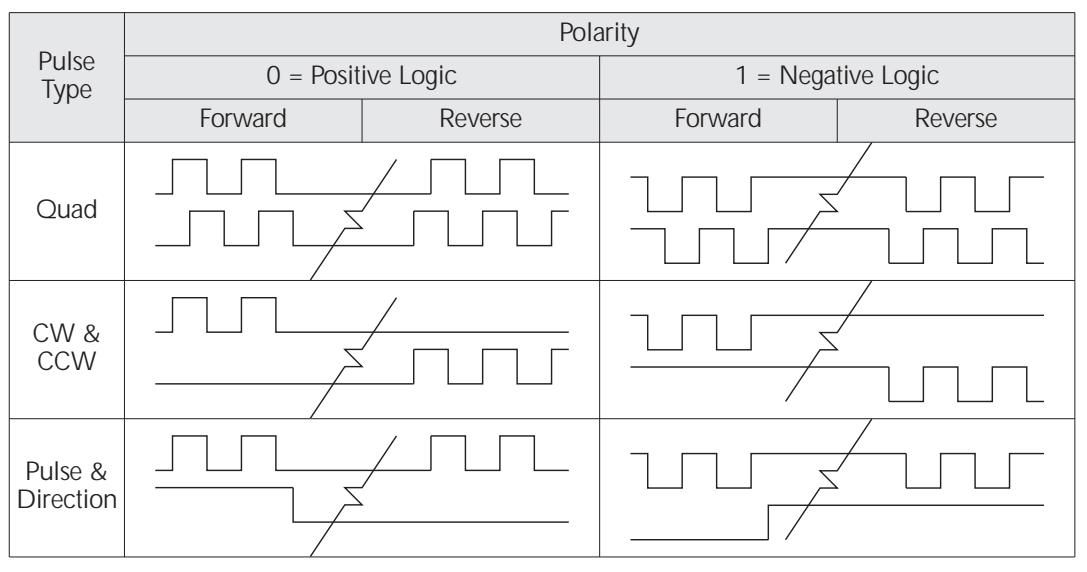

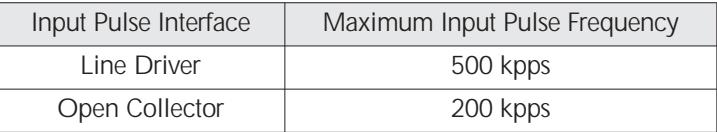

## **P1-01**

## [3] Control Mode and Output Direction Mem Addr: 0101[h]

Range: 0~1110 Units: n/a

Default: 0 Control Modes: P/V/T

• This parameter determines the control mode and output direction.

Settings:

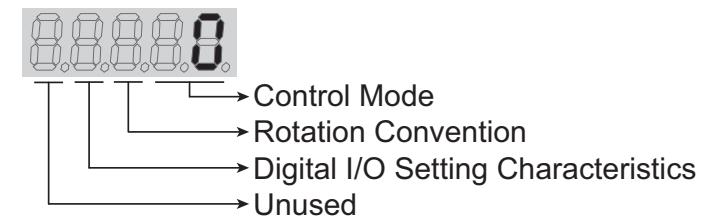

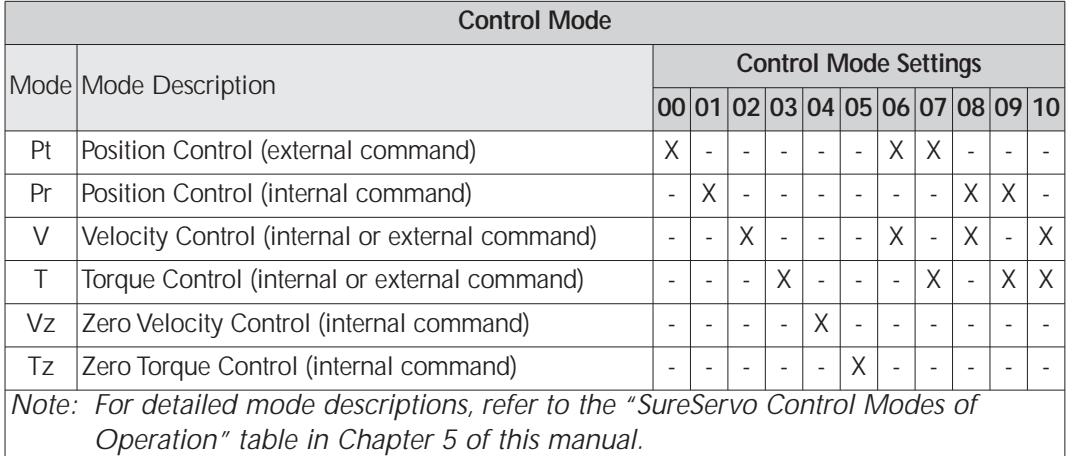

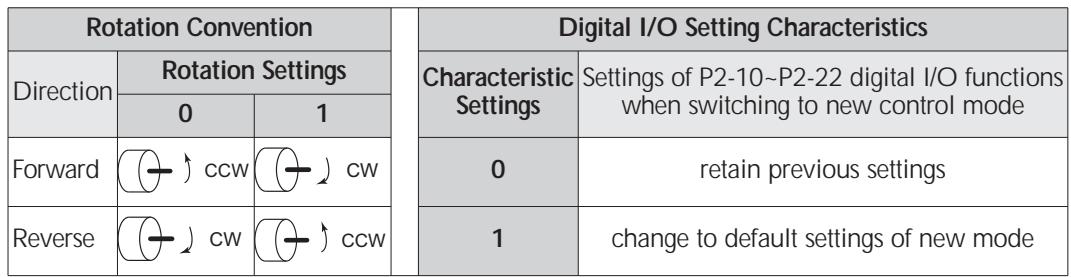

#### [2] Velocity and Torque Limit Mem Addr: 0102[h] **P1-02**

Range: 0~11 Units: n/a<br>Default: 0 Control Modes: P/V/T Control Modes: P/V/T

- This parameter determines whether the Velocity and Torque Limit functions are enabled or disabled. The source of the limit command (analog input or preset parameter) is then selected by the applicable Command Select digital input.
- For Torque Limits in modes P and V, analog input and preset parameter limits can be used simultaneously by setting this parameter in conjuntion with P2-64.

Settings:

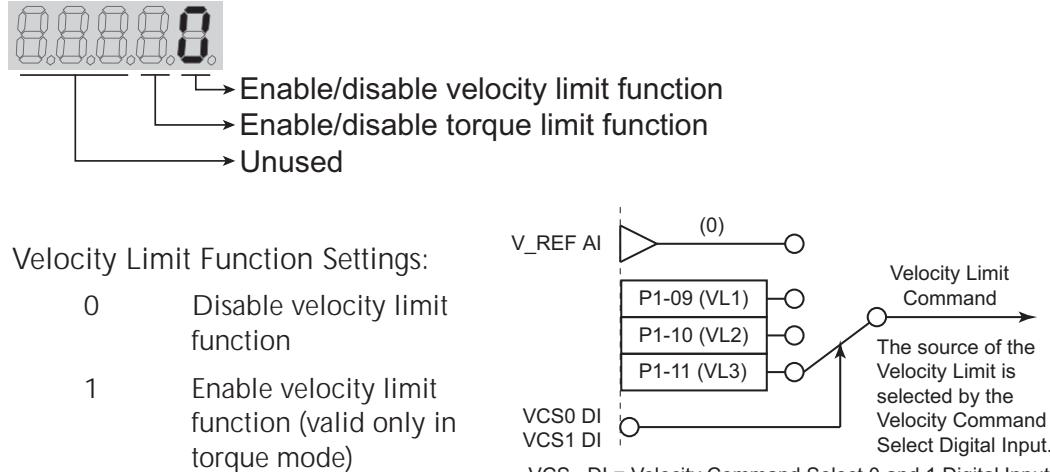

Torque Limit Function Settings:

- 0 Disable torque limit function
- 1 Enable torque limit function (valid only in position and velocity modes)

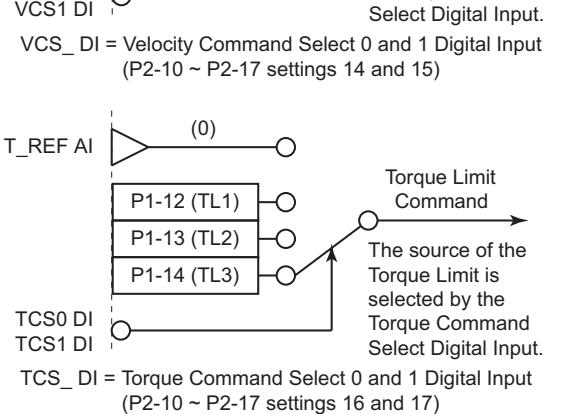

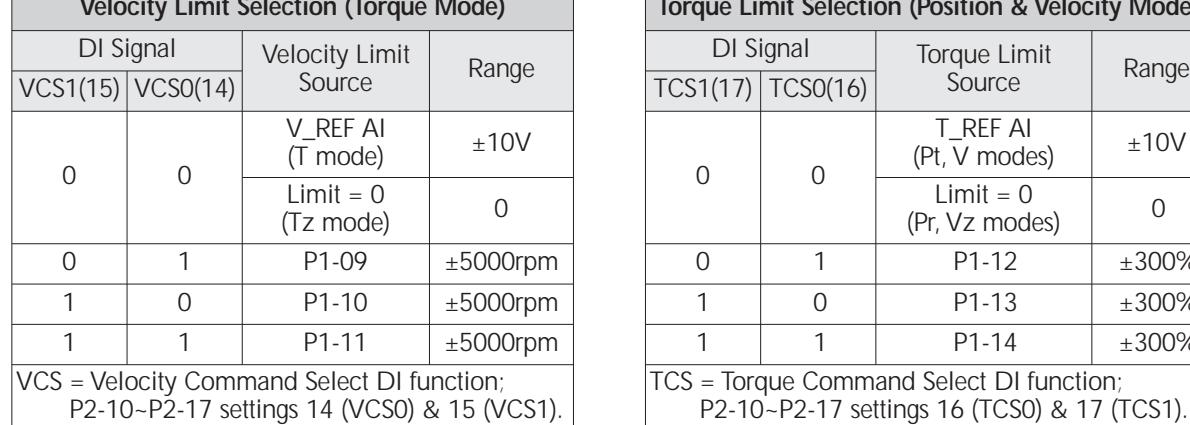

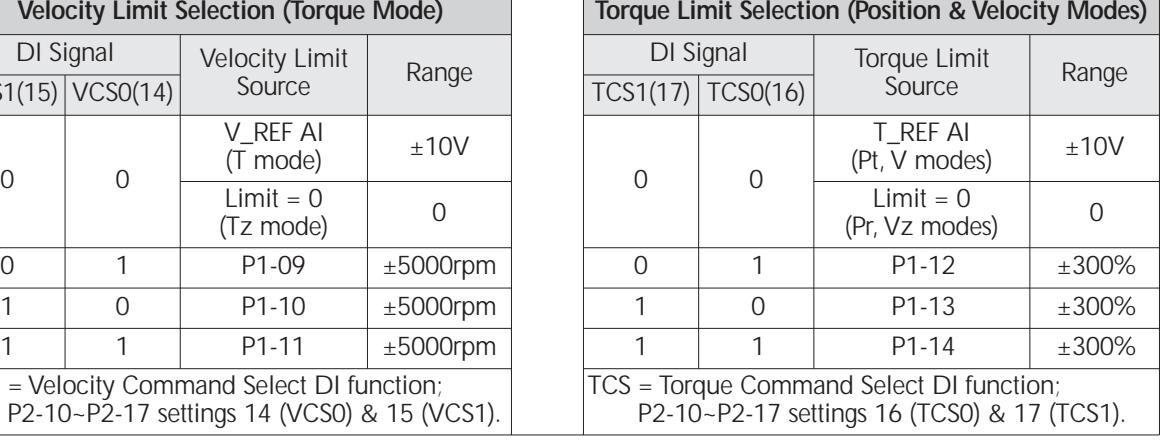

#### **Output Polarity Setting** Mem Addr: 0103[h] **P1-03**

Range: 0~13 Units: n/a<br>Default: 0 Units: 0 Units: 0 Units: 0 Units: 0 Control Modes: P/V/T

• This parameter determines the polarity of the Analog Monitor Outputs and Position Pulse Outputs. The Analog Monitor Outputs can be individually configured with different polarities, but the Position Pulse Outputs must each have the same polarity.

Settings:

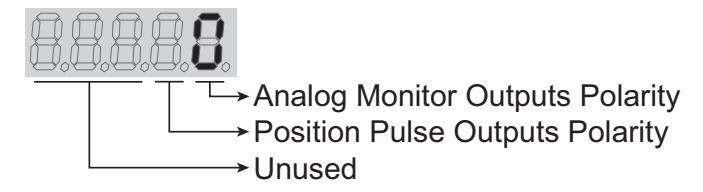

Analog Monitor Outputs Polarity Settings:

- 0 Analog Monitor Output  $1 = (+)$ ; Analog Monitor Output  $2 = (+)$
- 1 Analog Monitor Output  $1 = (+)$ ; Analog Monitor Output  $2 = (-)$
- 2 Analog Monitor Output  $1 = (-)$ ; Analog Monitor Output  $2 = (+)$
- 3 Analog Monitor Output  $1 = (-)$ ; Analog Monitor Output  $2 = (-)$

Position Pulse Outputs Polarity Settings:

- 0 Forward (Output direction is same as motor rotation per P1-01)
- 1 Reverse (Output direction is opposite of motor rotation per P1-01)

#### **Analog Monitor Output Scaling 1 (ch 1)** Mem Addr: 0104[h] **P1-04**

Range: 0~100 Units: % Default: 100 Control Modes: P/V/T

• This parameter scales the output monitor voltage with respect to the full scaling of the variable being monitored.

P1-04 Example; (For P0-03 = 00; motor max velocity = 5000rpm):

1) If P1-04 = 100, then the  $\pm 8V$  AO range represents  $\pm 5000$ rpm 2) If P1-04 = 50, then the  $\pm$ 8V AO range represents  $\pm$ 2500rpm

## **Analog Monitor Output Scaling 2 (ch 2)** Mem Addr: 0105[h] Range: 0~100 Units: % Default: 100 Control Modes: P/V/T **P1-05**

• Refer to P1-04 for explanation of Analog Monitor Output Scaling parameters.

Ð

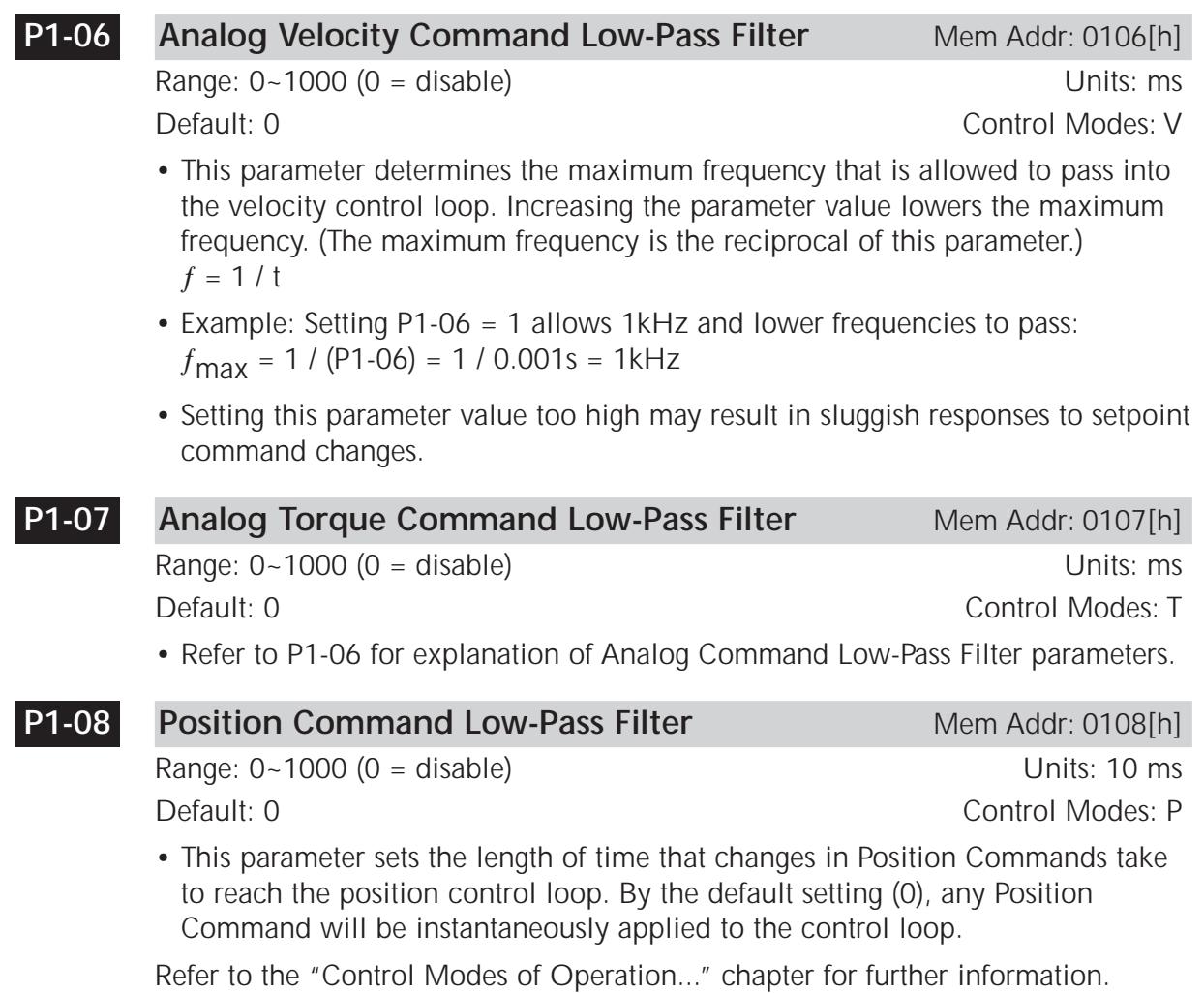

#### **Velocity Command 1 (Velocity Mode)** Mem Addr: 0109[h] **Velocity Limit 1 (Torque Mode) P1-09**

Range: ±5000 Units: rpm Default: 100 Control Modes: V/T

- When in Velocity Mode using the Internal Indexer, this parameter sets Velocity Command #1.
- When in Torque Mode using the Internal Indexer, this parameter sets Velocity Limit #1.
- Velocity Command Source Selection:

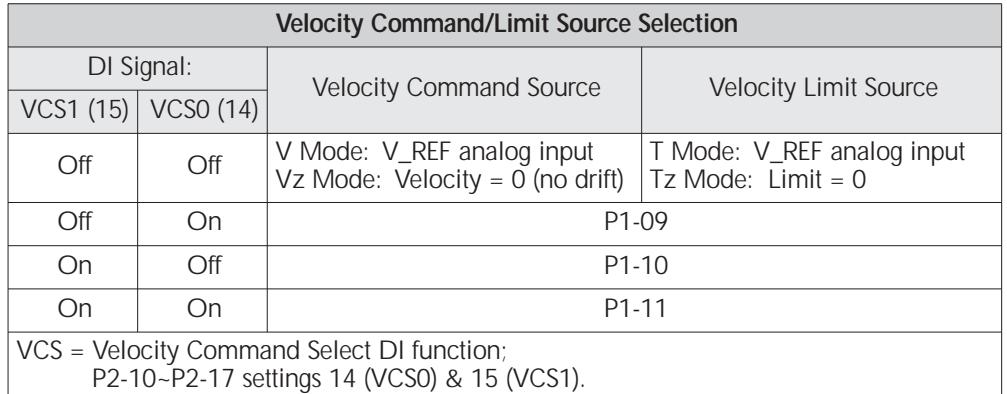

Note: The Velocity Command/Limit parameters P1-09~P1-11 can be scaled using parameter P2-63.

#### **Velocity Command 2 (Velocity Mode)** Mem Addr: 010A[h] **Velocity Limit 2 (Torque Mode) P1-10**

- Velocity Command #2.
- Velocity Limit #2.
- Refer to P1-09 for further explanation and note.

#### **Velocity Command 3 (Velocity Mode)** Mem Addr: 010B[h] **Velocity Limit 3 (Torque Mode) P1-11**

- Velocity Command #3.
- Velocity Limit #3.
- Refer to P1-09 for further explanation and note.

Range: ±5000 Units: rpm<br>Default: 200 Units: rpm Control Modes: V/T Control Modes: V/T

Range: ±5000 Units: rpm Default: 300 Control Modes: V/T

#### **Torque Command 1 (Torque Mode)** Mem Addr: 010C[h] **Torque Limit 1 (Position/Velocity Modes) P1-12**

Range: ±300 Units: % Default: 100 Control Modes: P/V/T

- When in Torque Mode using the Internal Indexer, this parameter sets Torque Command #1.
- When in Position or Velocity Modes using the Internal Indexer, this parameter sets Torque Limit #1. When used in conjunction with P2-64 Advanced Torque Limit, P1-12 sets the Negative Torque Limit.
- Parameters P1-12 through P1-14 set the thresholds that are used to determine when the Torque Limit digital output becomes active. Parameters P2-19 through P2-22 assign the digital output functions.

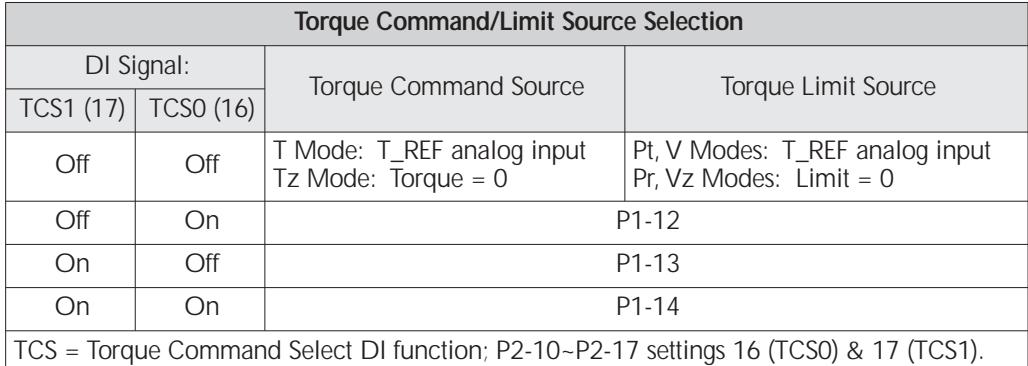

### **Torque Command 2 (Torque Mode)** Mem Addr: 010D[h] **Torque Limit 2 (Position/Velocity Modes) P1-13**

Range: ±300 Units: %<br>Default: 100 Units: % Control Modes: P/V/T Control Modes: P/V/T

- Torque Command #2.
- Torque Limit #2.
- Positive Torque Limit in P or V Modes when used in conjunction with P2-64.
- Refer to P1-12 for further explanation and note.

## **Torque Command 3 (Torque Mode)** Mem Addr: 010E[h] **Torque Limit 3 (Position/Velocity Modes)**

## Range: ±300 Units: % Control Modes: P/V/T

- Torque Command #3.
- Torque Limit #3.
- Refer to P1-12 for further explanation and note.

**P1-14**

#### **Position 1 Command (Revolutions)** Mem Addr: 010F[h] **P1-15**

Range: ± 30,000 Units: revs<br>Default: 0 Control Modes: Pr Control Modes: Pr

- This parameter sets the number of revolutions for Position 1 Command when using the Internal Indexer. Refer to P1-16 for Position Command (counts).
- Position Command selection:

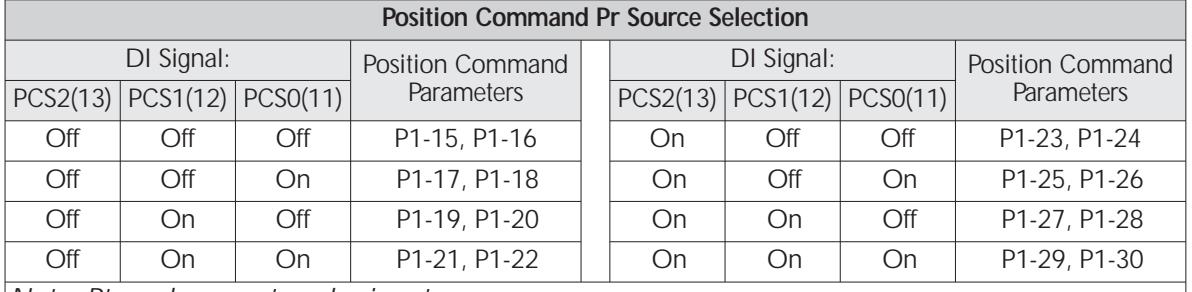

*Note: Pt mode accepts pulse inputs.*

PCS = Position Command Select DI function; P2-10~P2-17 settings 11 (PCS0), 12 (PCS1), 13 (PCS2).

#### **Position 1 Command (Counts)** Mem Addr: 0110[h] **P1-16**

Range: ± 10,000 Units: encoder counts Control Modes: Pr

- This parameter sets the number of encoder pulses for Position 1 Command when using the Internal Indexer. Refer to P1-15 for Position Command (revs).
- Refer to P1-15 for Position Command source selection.
- Determine the total number of commanded pulses for Position 1 as follows: Pos 1 Command =  $[(P1-15)(10,000)] + (P1-16)$ Example: For 1.5 revolutions, set  $P1-15 = 1$ , and set  $P1-16 = 5000$ .

#### **Position 2 Command (Revolutions)** Mem Addr: 0111[h] **P1-17**

Range: ± 30,000 Units: revs<br>Default: 0 Units: revs<br>Control Modes: Pr

Control Modes: Pr

- This parameter sets the number of revolutions for Position 2 Command when using the Internal Indexer. Refer to P1-18 for Position Command (counts).
- Refer to P1-15 for Position Command source selection.

#### **Position 2 Command (Counts)** Mem Addr: 0112[h] **P1-18**

Range: ± 10,000 Units: encoder counts<br>Default: 0 Control Modes: Pr

Control Modes: Pr

- 
- This parameter sets the number of encoder pulses for Position 2 Command when using the Internal Indexer. Refer to P1-17 for Position Command (revs).
- Refer to P1-15 for Position Command source selection.
- Determine the total number of commanded pulses for Position 2 as follows: Pos 2 Command =  $[(P1-17)(10,000)] + (P1-18)$

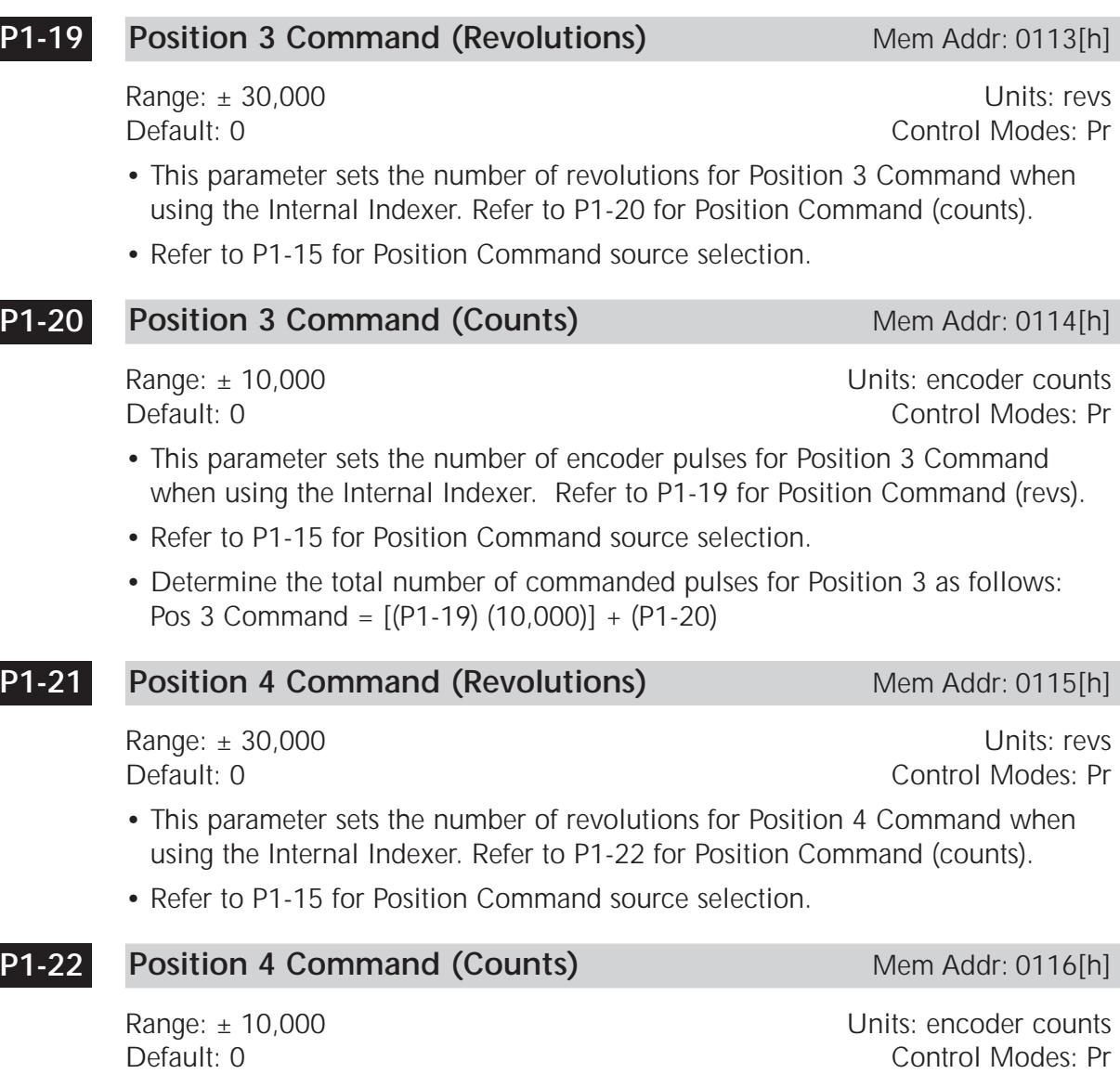

- This parameter sets the number of encoder pulses for Position 4 Command when using the Internal Indexer. Refer to P1-21 for Position Command (revs).
- Refer to P1-15 for Position Command source selection.
- Determine the total number of commanded pulses for Position 4 as follows: Pos 4 Command = [(P1-21) (10,000)] + (P1-22)

 $\overline{\phantom{a}}$ 

#### **Position 5 Command (Revolutions)** Mem Addr: 0117[h] **P1-23**

Range:  $\pm 30,000$  Units: revs Default: 0 Control Modes: Pr

- This parameter sets the number of revolutions for Position 5 Command when using the Internal Indexer. Refer to P1-24 for Position Command (counts).
- Refer to P1-15 for Position Command source selection.

#### **Position 5 Command (Counts)** Mem Addr: 0118[h] **P1-24**

Range: ± 10,000 Change Counts: encoder counts Default: 0 Control Modes: Pr

- This parameter sets the number of encoder pulses for Position 5 Command when using the Internal Indexer. Refer to P1-23 for Position Command (revs).
- Refer to P1-15 for Position Command source selection.
- Determine the total number of commanded pulses for Position 5 as follows: Pos 5 Command = [(P1-23) (10,000)] + (P1-24)

#### **Position 6 Command (Revolutions)** Mem Addr: 0119[h] **P1-25**

Default: 0 Control Modes: Pr

- This parameter sets the number of revolutions for Position 6 Command when using the Internal Indexer. Refer to P1-26 for Position Command (counts).
- Refer to P1-15 for Position Command source selection.

#### **Position 6 Command (Counts)** Mem Addr: 011A[h] **P1-26**

Range: ± 10,000 Units: encoder counts Default: 0 Control Modes: Pr

- This parameter sets the number of encoder pulses for Position 6 Command when using the Internal Indexer. Refer to P1-25 for Position Command (revs).
- Refer to P1-15 for Position Command source selection.
- Determine the total number of commanded pulses for Position 6 as follows: Pos 6 Command = [(P1-25) (10,000)] + (P1-26)

Range: ± 30,000 Units: revs

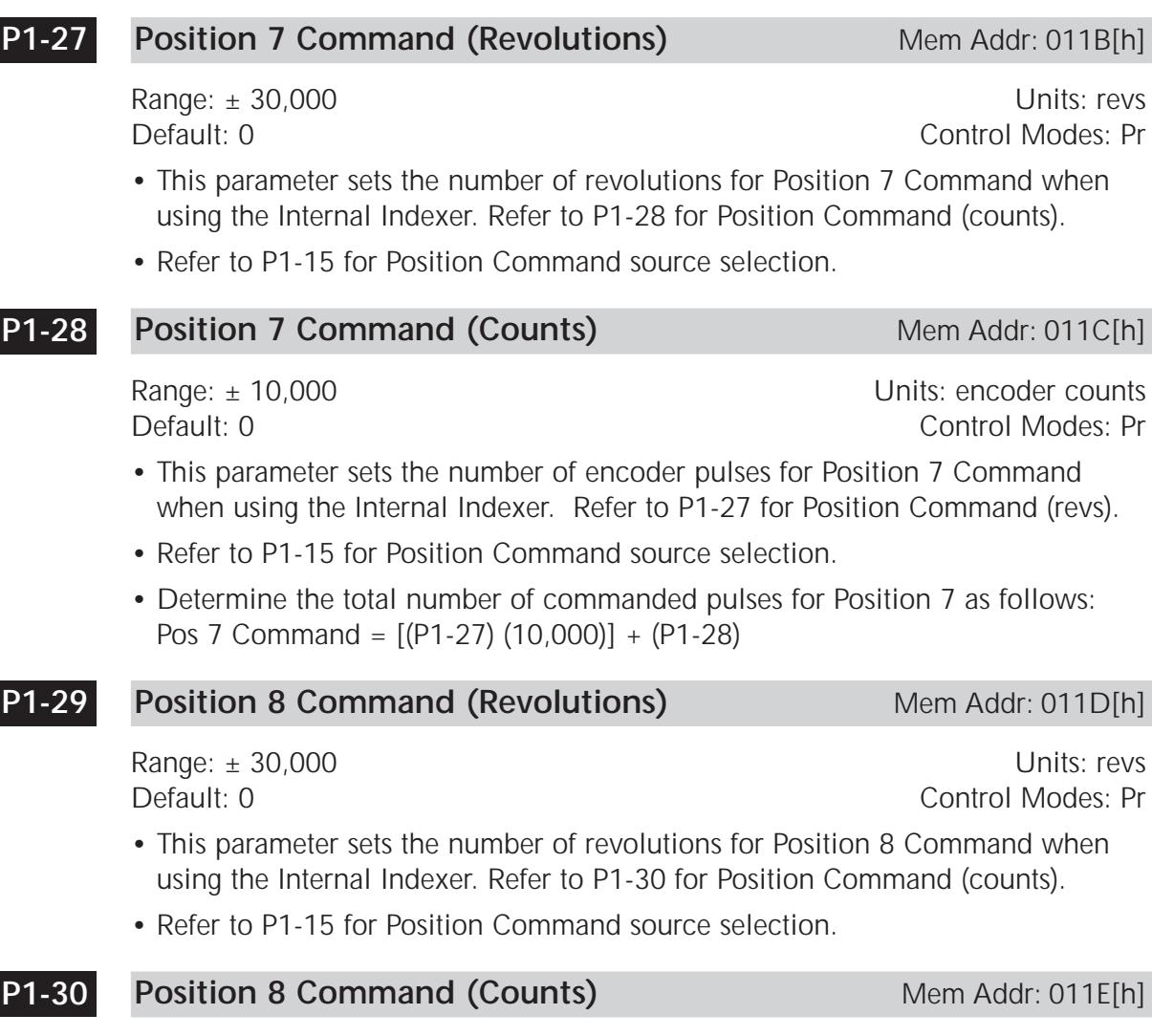

Range: ± 10,000 Units: encoder counts Default: 0 Control Modes: Pr

- This parameter sets the number of encoder pulses for Position 8 Command when using the Internal Indexer. Refer to P1-29 for Position Command (revs).
- Refer to P1-15 for Position Command source selection.
- Determine the total number of commanded pulses for Position 8 as follows: Pos 8 Command = [(P1-29) (10,000)] + (P1-30)

## **[5] Motor Code** Mem Addr: 011F[h] Range: 10, 11, 12, 20, 21, 22, 30, 31 Units: n/a Default: 10 (SVA-2040) 20 (SVA-2100) 30 (SVA-2300) Control Modes: P/V/T **P1-31**

• Enter the Motor Code number of the servo motor controlled by the servo drive. Settings:

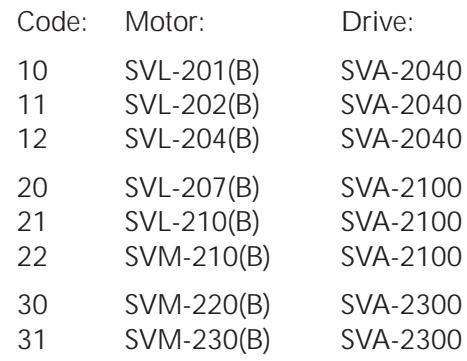

## **P1-32**

## **Motor Stop Mode Selection** Mem Addr: 0120[h]

Range: 00, 01, 10, 11 **Decision 12** Decision 12 Decision 12 Decision 12 Decision 12 Decision 12 Decision 12 Decision 12

Default: 0 Control Modes: P/V/T

• This parameter determines the stop mode when a fault occurs (limit switch triggers, fault-stop detected, serial communication error, etc.). The parameter does not affect the operation of the mechanical spring-load brake mechanism in brake motors (SVx-2xxB types).

## Settings:

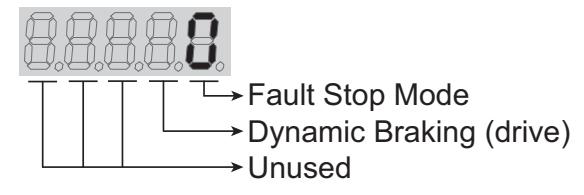

Fault Stop Mode Settings:

- 0 Stop instantly (using dynamic braking)
- 1 Decelerate to stop (using preset deceleration settings)

Dynamic Braking (drive) settings; behavior when Servo On status signal is inactive (These settings do NOT apply to motor mechanical braking):

- 0 Use dynamic braking when drive is disabled<br>1 Allow motor to coast to stop when drive is di
- Allow motor to coast to stop when drive is disabled

÷

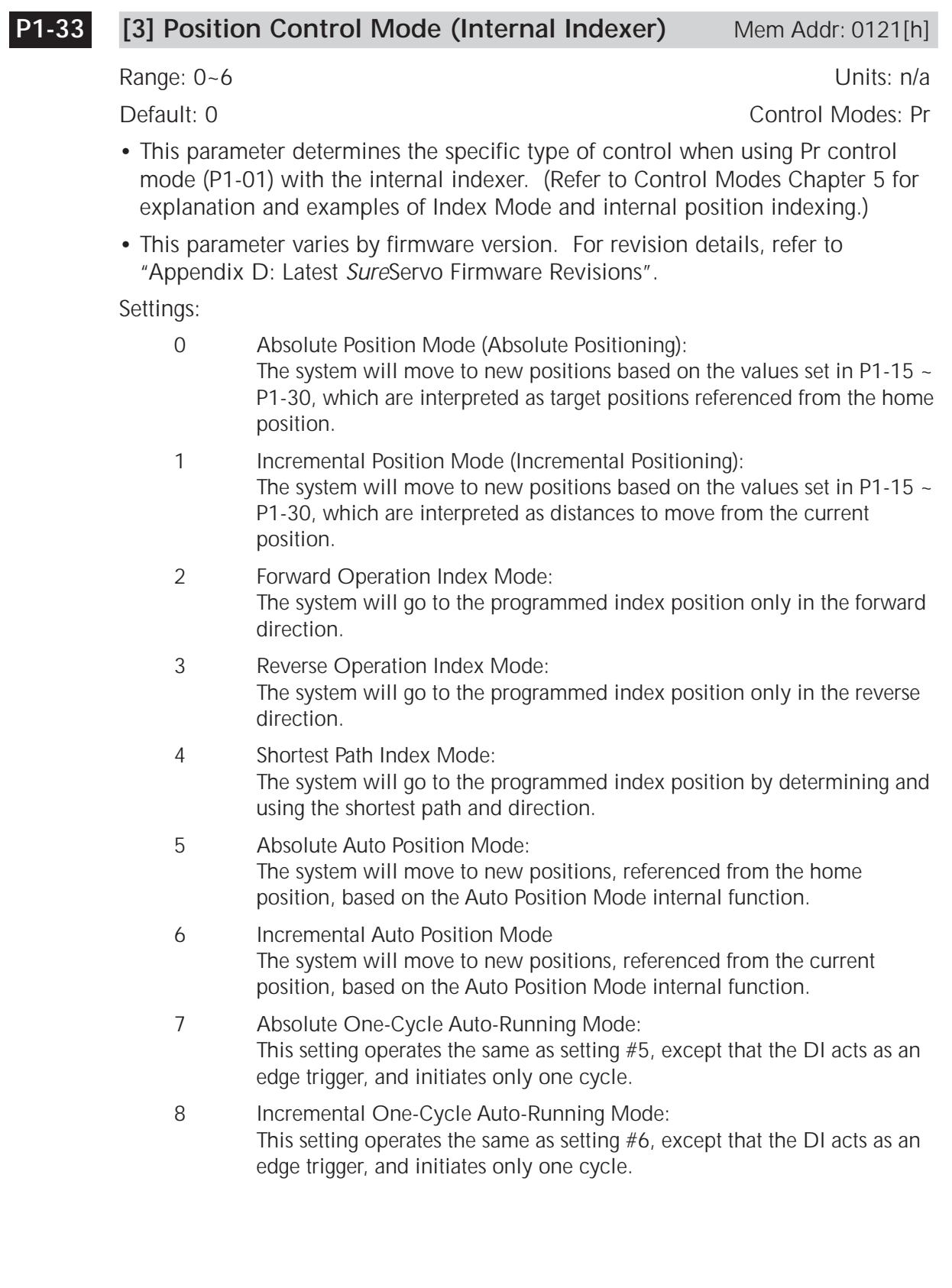

#### **Acceleration Time (Internal Indexer)** Mem Addr: 0122[h] **P1-34**

Range: 1 ~ 20,000 Units: ms Control Modes: Pr/V

- When parameter settings are used as velocity commands (Internal Indexer), this parameter sets the motor acceleration rate.
- When parameter settings are used as position commands (Internal Indexer), this parameter sets both acceleration and deceleration ramps for forward direction.
- The value entered into this parameter sets the time required to accelerate from 0 to the Maximum Velocity Limit setting of P1-55. That same rate of acceleration, or slope, is then used for acceleration to any velocity.

## *Example:*

 $P1-55 = 3000$  rpm  $P1-34 = 200$  ms P1-34 acceleration rate =  $3000$ rpm /  $200$ ms = 15000 rpm/s P1-34 acceleration time  $\omega$  0~9,000 rpm = 9000rpm / 15000rpm/s = 600ms

• The total acceleration time can be calculated as follows:

 $t_{\text{accel total}}$  =  $t_{\text{P1-34}}$  +  $t_{\text{P1-36}}$ Note: This parameter is valid only when P1-36  $\neq$  0.

#### **Deceleration Time (Internal Indexer)** Mem Addr: 0123[h] **P1-35**

Range: 1 ~ 20,000 Units: ms<br>Default: 200 Units: ms Control Modes: Pr/V Control Modes: Pr/V

- This parameter sets the motor deceleration rate when parameter settings are used as velocity commands (Internal Indexer).
- When parameter settings are used as position commands (Internal Indexer), this parameter sets both acceleration and deceleration ramps for reverse direction.
- The value entered into this parameter sets the time required to decelerate to 0 rpm from the Maximum Velocity Limit setting of P1-55. That same rate of deceleration, is then used for deceleration from any velocity, as described above in P1-34 for acceleration.
- The total deceleration time can be calculated as follows:

 $t_{\text{decel total}}$  =  $t_{\text{P1-35}}$  +  $t_{\text{P1-36}}$ 

Note: This parameter is valid only when P1-36  $\neq$  0.

#### **Accel/Decel S-Curve** Mem Addr: 0124[h] **P1-36**

Range: 0 ~ 10,000 Units: ms

Default: 0 Control Modes: Pr/V

• This parameter allows the motor and load to be accelerated and decelerated more smoothly.  $\overline{J}$   $\overline{J}$   $\overline{J}$   $\overline{J}$ 

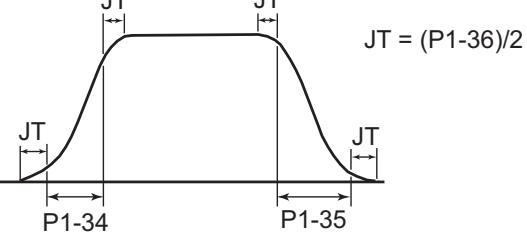

#### **Inertia Mismatch Ratio** Mem Addr: 0125[h] **P1-37**

Range: 0 ~ 200.0 Units: n/a

Default: 5.0 Control Modes: P/V/T

• This parameter represents the ratio of the load inertia to the servo motor inertia:  $\theta$ load  $\theta$  Jmotor).

#### **Zero Velocity Output Threshold** Mem Addr: 0126[h] **P1-38**

Range: 0 ~ 200 Units: rpm

Default: 10 Control Modes: P/V/T

- This parameter sets the velocity command level below which the Low Velocity Clamp digital input (P2-10~P2.17 = 05) stops and holds the motor, and the At Zero Velocity digital output (P2-18~P2.22 = 03) becomes active.
- IF: 1) Motor velocity command  $\leq$  P1-38 and 2) Low Velocity Clamp DI is active (both conditions must be met).
- THEN: 1) Motor velocity immediately drops to zero,
	- 2) Drive holds motor in position (0 rpm with holding torque),
	- 3) At Zero Velocity DO becomes active.
- P1-38 has no effect unless the Low Velocity Clamp DI is active.
- Low Velocity Clamp DI has no effect unless motor velocity command ≤ P1-38.

#### **Target Velocity Output Threshold** Mem Addr: 0127[h] **P1-39**

Range: 0 ~ 5000 Contract Contract Contract Contract Contract Contract Contract Contract Contract Contract Contract Contract Contract Contract Contract Contract Contract Contract Contract Contract Contract Contract Contract Default: 3000 Control Modes: P/V/T

• This parameter sets the threshold used to determine when the At Command Velocity digital output becomes active. For example, the At Command Velocity output will be active by default when the motor velocity is equal to or greater than the current commanded velocity. (The digital output functions are assigned by parameters P2-19 through P2-22.)

#### **[2] Analog Full Scale Velocity Command (Velocity Mode) [2] Analog Full Scale Velocity Limit (P & T Modes)**Mem Addr: 0128[h] **P1-40**

Range: 0 ~ 10,000 Units: rpm Default: 3000 (SVL models)

2000 (SVM models) Control Modes:P/V/T

- In Position and Torque Modes, this parameter sets the maximum velocity limit based on the full scale input analog voltage (10V). Velocity Limit Command =  $(Input V)$  (P1-40) / 10V
- In Velocity Mode, this parameter sets the range of the Velocity Command in rpm for a velocity input range from 0V to 10V. (The same range applies in the negative direction from 0V to -10V, if there is no offset.) (P4-22 can be used to provide an offset, such that a non-zero input generates a zero rpm command.) Velocity Command = (Input V) (P1-40) / 10V

#### **[2] Analog Full Scale Torque Command (Torque Mode) [2] Analog Full Scale Torque Limit (P & V Modes)** Mem Addr: 0129[h] **P1-41**

Range: 0 ~ 1000 Units: %<br>Default: 100 Units: % Control Modes: P/V/T Control Modes: P/V/T

- In Position and Velocity Modes, this parameter sets the maximum torque limit based on the full scale input analog voltage (10V). Torque Limit Command = (Input Command V) (P1-41) / 10V
- In Torque Mode, this parameter sets the percent of rated torque which the motor will provide when 10V is applied to the analog input. Torque Command = (Input Command V) (P1-41) / 10V)
- In Torque Mode, this parameter sets the range of the Torque Command in % for a torque input range from 0V to 10V. (The same range applies in the negative direction from 0V to -10V, if there is no offset.) (P4-23 can be used to provide an offset, such that a non-zero input generates a zero torque command.) Torque Command =  $($ Input V $)$  (P1-41) / 10V
- The value of the analog torque command/limit can also be affected by P4-23.

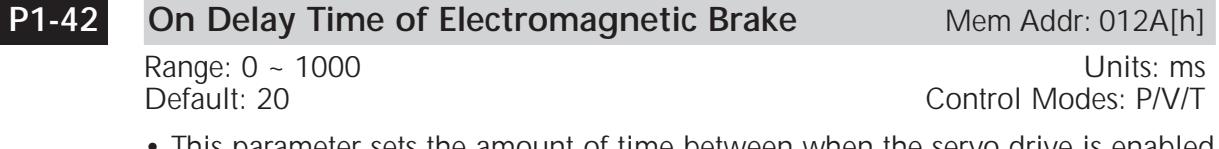

• This parameter sets the amount of time between when the servo drive is enabled and when the electromagnetic brake is released. (A digital output can be set for Electomagnetic Brake Control in parameters P2-18~2-22.)

#### **Off Delay Time of Electromagnetic Brake** Mem Addr: 012B[h] **P1-43**

Range: 0 ~ 1000 Units: ms

Default: 20 Control Modes: P/V/T

• This parameter sets the amount of time between when the servo drive is disabled and when the electromagnetic brake is engaged.

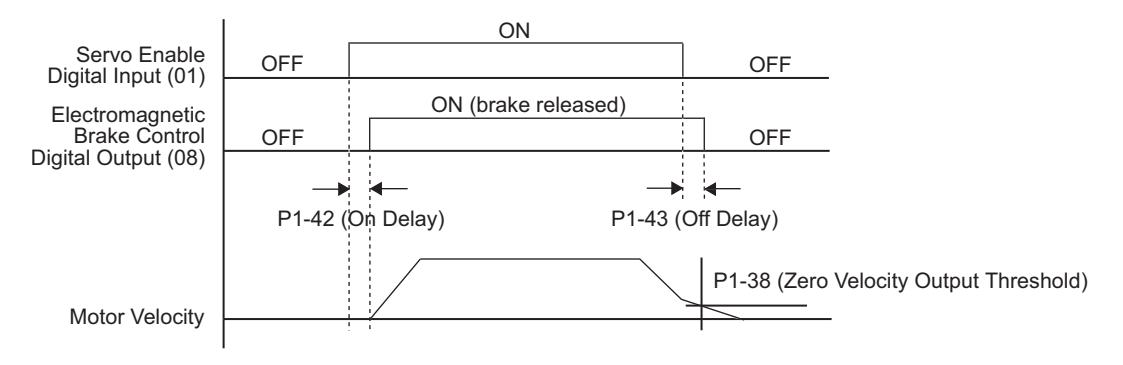

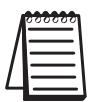

*If the motor velocity is below the threshold set by P1-38 (Zero Velocity) when the servo is commanded off, the electromechanical brake will be engaged regardless of the amount of time set in this parameter.*

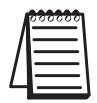

*If the motor velocity is above the threshold set by P1-38 (Zero Velocity) when the servo is commanded off and the off delay time has elapsed, the electromechanical brake will be engaged regardless of the current motor velocity.*

## **P1-44**

## **Electronic Gear Numerator 1** Mem Addr: 012C[h]

Range: 0 ~ 32,767 Units: counts

Default: 1 Control Modes: P

- This parameter sets the numerator of the Electronic Gear Ratio. P1-45 sets the denominator, and P2-60 through P2-62 set optional additional numerators.
- Refer to the "Electronic Gear Ratio" section of Control Modes Chapter 5 for more information regarding this function.
- Position Command = (Input Pulses)  $[(P1-44) / (P1-45)]$

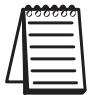

*The electronic gear ratio setting MUST be within the following range: 1/50 < (P1-44) / (P1-45) < 200.*

#### **Electronic Gear Denominator** Mem Addr: 012D[h] **P1-45**

Range: 0 ~ 32,767 Units: counts

Default: 1 Control Modes: P

- This parameter sets the denominator of the Electronic Gear Ratio. P1-44 and P2- 60 through P2-62 set EGR numerators.
- Refer to the "Electronic Gear Ratio" section of Control Modes Chapter 5 for more information regarding this function.
- Position Command = (Input Pulses)  $[(P1-44) / (P1-45)]$

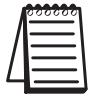

*The electronic gear ratio setting MUST be within the following range: 1/50 <* (EGNumerator) */ (P1-45) < 200.*

#### **[2] Encoder Output Scaling Factor** Mem Addr: 012E[h] **P1-46**

Range:  $1 - 125$  (with  $B = 0$ )

 $10,020 \sim 12,500$  (with B = 1) Units: n/a

Default: 1 Control Modes: P/V/T

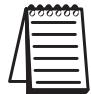

*The range of the actual Scaling Factor is less than the full range of P1-46.*

• This parameter sets the Pulse Number or the Pulse Dividing Ratio of the encoder outputs (OA, /OA, OB, /OB). It does not affect the output Z pulse (OZ, /OZ).

Settings:

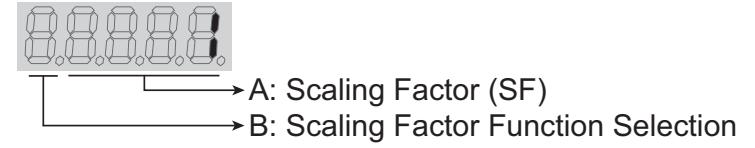

Scaling Factor Settings (A):

1~125 or

10,020~12,500 The function and range of the actual SF varies depending upon the setting of part B of this parameter.

Scaling Factor Function Selection Settings (B):

0 Scaling Factor represents Pulse Dividing Ratio (PDR); **Range of SF: 1~125**

• PDR = 2500 / SF

Examples:

- If P1-46 = 1, then PDR =  $2500/1 = 2500$
- (The encoder will output 2500 pulses per motor revolution)

• If P1-46 = 2, then PDR =  $2500 / 2 = 1250$ 

(The encoder will output 1250 pulses per motor revolution)

1 Scaling Factor directly represents the number of encoder output pulses for one motor revolution;

**Range of SF: 20~2500** (limited to multiples of 20)

Examples:

- If P1-46 = 10020, the encoder will output 20 pulses per motor rev.
- If P1-46 = 10300, the encoder will output 300 pulses per motor rev.

## **P1-47**

Range: 0 ~ 1225 Units: n/a

**Homing Mode** Mem Addr: 012F[h]

Default: 0 Control Modes: P

• This parameter determines the servo motor's homing characteristics.

Settings:

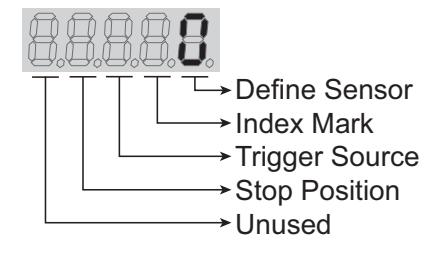

Define Sensor Settings for Home Position:

- 0 Move forward to overtravel limit switch used as home position indicator
- 1 Move reverse to overtravel limit switch used as home position indicator
- 2 Move forward to dedicated home position sensor
- 3 Move reverse to dedicated home position sensor
- 4 Z index mark as position sensor

Index Mark Settings:

- 0 Stop and return to the Z index mark
- 1 Go forward to the Z index mark
- 2 Position at home sensor position or Z

Trigger Source Settings:

- 0 Disable homing function
- 1 Start homing sequence at power-up
- 2 Start homing sequence by input terminal

Stop Position Settings:

- 0 After detecting home position, the motor will decelerate and return to home position
- 1 After detecting home position, the motor will decelerate and stop in the forward direction
- Example:  $P1-47 = 202$ : (refer to diagram in P1-48)
- 0: when Home Sensor DI is triggered, motor moves reverse off that position
- 2: motor starts homing when Start Home Move Trigger DI is enabled
- 0: stops on the next motor Z pulse (after reversing from the Home Sensor position)
- 2: homes in forward direction until the Home Sensor input is triggered

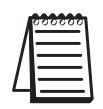

*1) P1-01 defines the rotation convention.*

*2) If 0 or 1 is set in the Define Sensor field, the limit sensor inputs must be defined (refer to P2-10~P2-17) and installed. If 2 or 3 is set in the Define Sensor field, a dedicated home sensor input must be defined and installed.* 

*3) The overtravel sensors, when used as the home sensor, will return to overtravel protection after the homing function has completed.*
#### **Homing Velocity 1 - Fast Search Velocity** Mem Addr: 0130[h] **P1-48**

Range: 1 ~ 2000 **Details** and the contract of the contract of the Units: rpm

Default: 1000 Control Modes: P

• This parameter sets the initial (fast) Homing Velocity.

Servo homing may involve two homing velocities. When homing is triggered, the motor proceeds at a fast velocity until a home sensor is detected. The motor will then reverse direction at a slower speed until off of the home sensor, and will stop at the next Z-pulse.

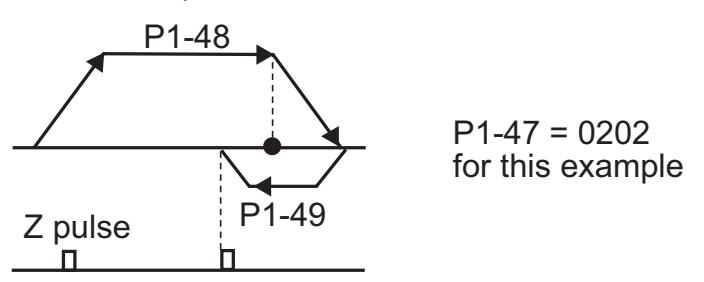

### **Homing Velocity 2 - Creep Velocity** Mem Addr: 0131[h] **P1-49**

Range: 1 ~ 500 Units: rpm

Default: 50 Control Modes: P

• This parameter sets the secondary (slow) Homing Velocity.

• Refer to P1-48 for explanation of Homing Velocity parameters.

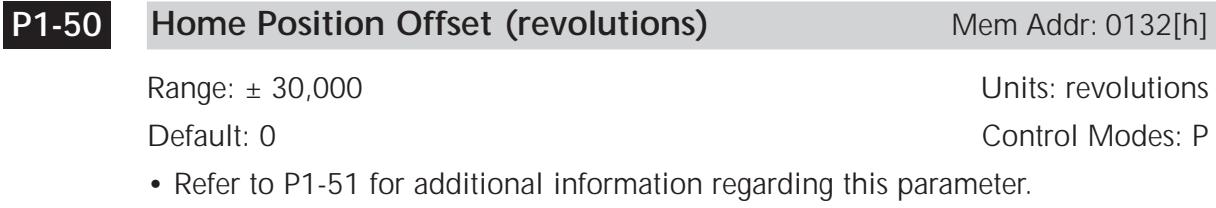

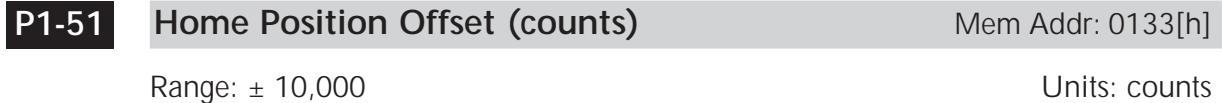

Default: 0 Control Modes: P

• Set P1-50 and P1-51 to apply an offset from the homing point. These parameters are assigned as the current position at the completion of the homing routine. Determine the total number of offset pulses as follows:

Home  $Pos_{offset} = [(P1-50]) (10,000)] + (P1-51)$ 

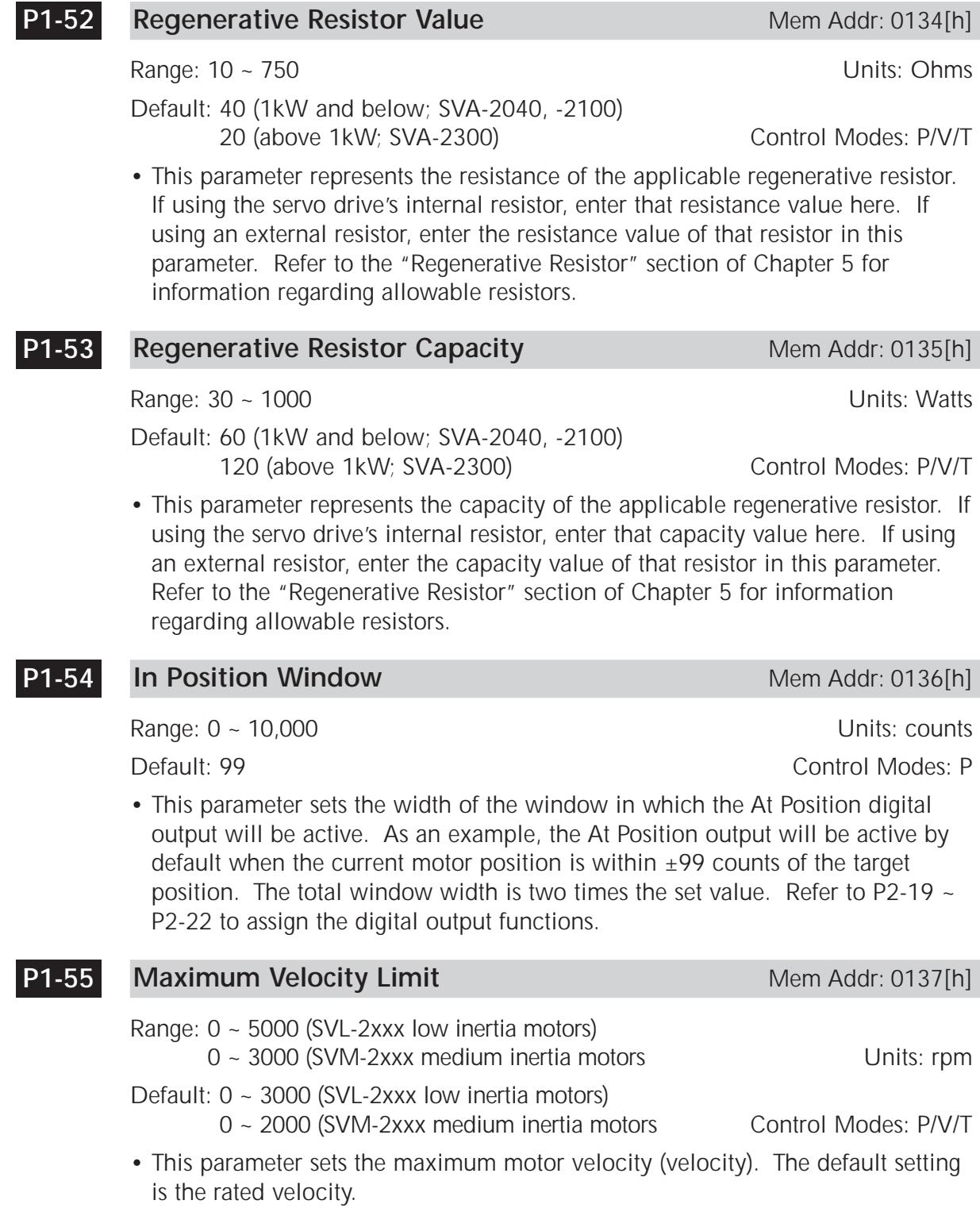

#### **Overload Output Warning Threshold Mem Addr: 0138[h] P1-56**

Range: 0 ~ 120 Units: % Default: 120 Control Modes: P/V/T

- This parameter sets the level of the overload output warning threshold. When the system reaches threshold time level set by this parameter, it activates the Overload Warning DO signal  $(P2-18-P2-22 = 10)$ ; new setting in this firmware) and displays ALE23 on the LED Display. (ALE23 does not need to be cleared since it is only a warning, rather than a fault.)
- The setting of this parameter is a percentage of the continuous overload time required to initiate the Overload Fault ALE06. (The ALE06 Overload Fault times are set by P1-31 and are discussed in Chapter 1 of this manual.)
- $t_{OL}$  warning = ( $t_{OL}$  fault) x (setting value of P1-56)
- Example for 100~750W systems operating at 200% OL, and P1-56 = 60%: For 100~750W systems,  $t_{\text{O}}$  fault @ 200% OL = 8s per Chapter 1 OL charts. t OL warning = (8s) x (60%) = 4.8s
- This parameter varies by firmware version. For revision details, refer to "Appendix D: Latest *Sure*Servo Firmware Revisions".

### **Extended Parameters**

#### **Position Loop Proportional Gain (KPP)** Mem Addr: 0200[h] **P2-00**

Range: 0 ~ 1023 Units: rad/s

Default: 35 Control Modes: P

• This parameter adjusts the proportional gain of the position control loop, thereby affecting system stiffness and response. Higher gains reduce position error and increase responsiveness. However, if the setting is too high, it may generate oscillation or noise in the system.

In Easy Tune mode, this parameter is adjusted by the system. For information regarding manual tuning of this parameter, refer to "Manual Tuning Mode Details" in the "Control Modes of Operation and Tuning" chapter.

#### **Position Loop Gain Boost** Mem Addr: 0201[h] **P2-01**

Range: 10 ~ 500 Units: %

Default: 100 Control Modes: P

• This parameter sets the amount of KPP boost when the application condition is met. Use P2-27 to set the condition in which this boost will be applied to the system.

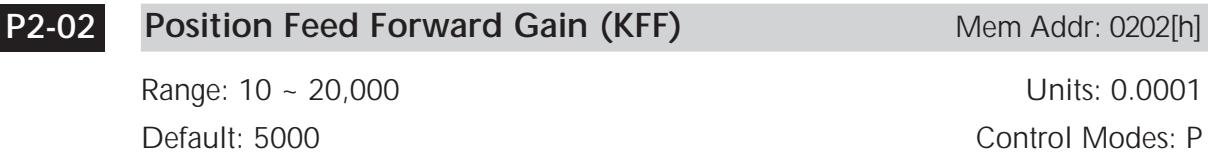

• This parameter sets the Feed Forward Gain when executing the Position Control Command. It is used to reduce position following error and shorten settling time. Increase the gain to reduce the error. However, increasing it too much can lead to mechanical resonance and vibration.

For information regarding manual tuning of this parameter, refer to "Manual Tuning Mode Details" in the "Control Modes of Operation and Tuning" chapter.

#### **Smooth Constant of Position Feed Forward Gain** Mem Addr: 0203[h] **P2-03**

Range:  $2 \sim 100$  Units: ms

Default: 5 Control Modes: P

• This parameter is used in conjunction with P2-02. P2-03 sets the length of time that the position error is applied to the velocity loop. Set this value as low as possible for desired system performance.

#### **Velocity Loop Proportional Gain (KVP)** Mem Addr: 0204[h] **P2-04**

Range:  $0 \sim 20,000$  Units: rad/s

**P2-05**

Default: 500 Control Modes: P/V

• This parameter sets the proportional gain for the velocity loop. Higher values make the velocity loop more responsive. However, setting it too high will cause excessive vibration or noise.

In Easy Tune Mode, the value of this parameter is automatically set by the system. For information regarding Manual Tuning of this parameter, refer to "Manual Tuning Mode Details" in the "Control Modes of Operation and Tuning" chapter.

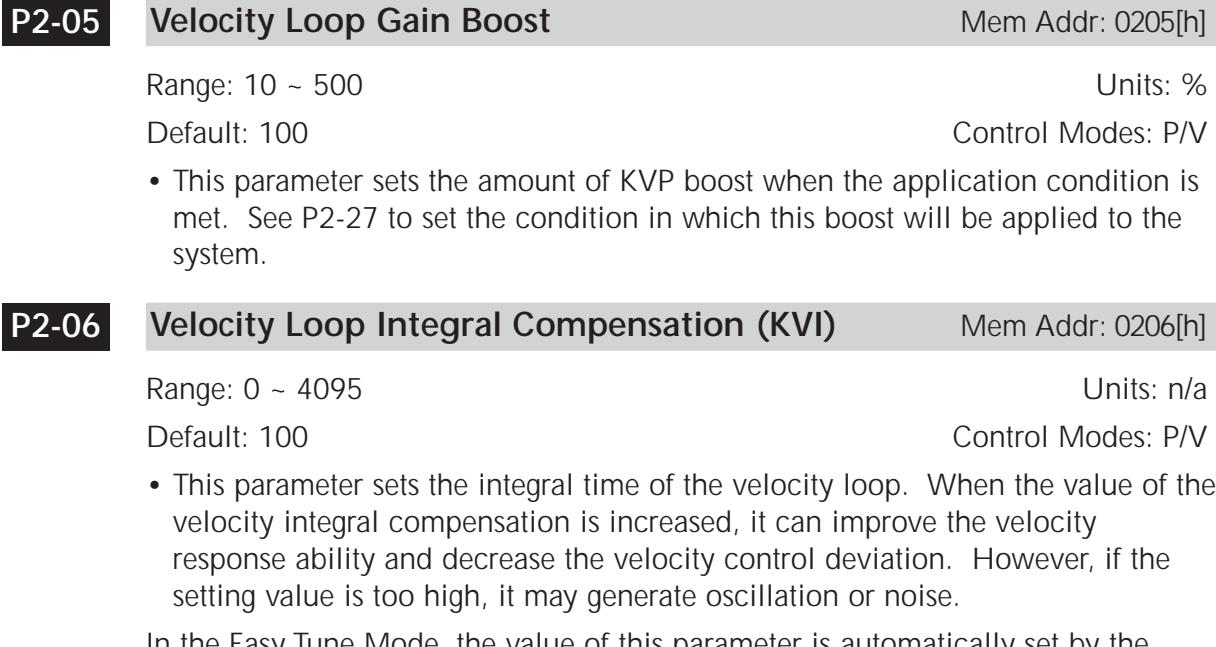

In the Easy Tune Mode, the value of this parameter is automatically set by the system. For information regarding Manual Tuning of this parameter, refer to "Manual Tuning Mode Details" in the "Control Modes of Operation and Tuning" chapter.

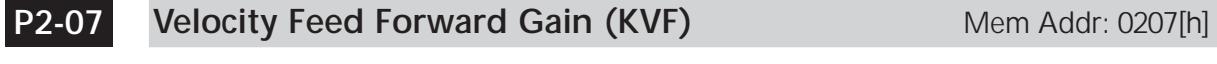

Range: 0 ~ 20,000 Units: 0.0001

Default: 0 Control Modes: V

• This parameter sets the Feed Forward Gain when executing the velocity control command. When using the velocity smooth command, increased gain can improve velocity track deviation. When not using the velocity smooth command, decreased gain can improve the resonance condition of the mechanical system.

#### [4] Factory Defaults and Password Mem Addr: 0208[h] **P2-08**

Range: 0 ~ 65,535 Units: n/a<br>Default: 0 Control Modes: P/V/T Control Modes: P/V/T

• This parameter can be used to restore factory default parameter settings, and to establish a password.

Settings:

Restore Default Settings:

10 Reset system to factory default parameters.

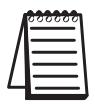

*Restoring system defaults will reset any active password.*

Password Settings:

10,000 ~ 65,535 Password which locks the current configuration in the drive. The parameters then cannot be changed unless the correct password is entered first.

- To apply a password: Enter a five digit password in the range from 10,000 to 65,535 into P2-08. Then enter the same password again to confirm it.
- To change parameters when a password is active: Enter the correct password to unlock the parameters, then change the parameters.
- To disable password security: Enter the correct password, and then zero (0) twice in succession.

#### **Debounce Filter (Contact Suppression)** Mem Addr: 0209[h] **P2-09**

Range: 0 ~ 20 Units: 2ms<br>
Default: 2 Units: 20 Units: 2ms<br>
Control Modes: P/V/T Control Modes: P/V/T

• This parameter sets a low-pass filter on the general purpose inputs, which helps to prevent false input triggers due to electrical noise and contact bounce. Setting this value too high may result in missed intended triggers.

#### **[6] Digital Input Terminal 1 (DI1)** Mem Addr: 020A[h] **P2-10**

Range: 0 ~ 145 Units: n/a<br>Default: 101 Units: n/a<br>Control Modes: P/V/T Control Modes: P/V/T

- P2-10  $\sim$  P2-17 determine the functions and active states of DI1  $\sim$  DI7, respectively.
- P2-10 ~ P2-17 vary by firmware version. For revision details, refer to "Appendix D: Latest *Sure*Servo Firmware Revisions".

Settings:

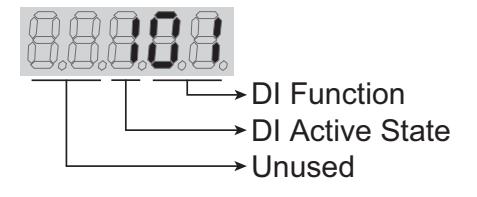

DI Function Settings (P2-10 ~ P2-17):

- 00 Input Disabled
- 01 Servo Enable
- 02 Alarm Reset (will not reset all faults; see "Clearing Faults" in Chapter 7)<br>03 Gain Boost Switch
- Gain Boost Switch
- 04 Clear Command (see P2-50)<br>05 Low Velocity Clamp (see P1-
- Low Velocity Clamp (see P1-38)
- 06 Command Input Polarity

Inverts the polarity of the AI Input Command Voltage

- by multiplying by -1; i.e. +V bcomes -V and vice versa
- 07 Position Command Pause (Internal Indexer only)
- 08 Command Trigger (available in Pr mode only)
- 09 Torque Limit Enable (bi-directional)

(see DI settings 25, 26; P1-02, P1-12, P2-64)

- 10 Velocity Limit Enable (see P1-02, P1-09)<br>11 Position Command Select 0 (PCS
- Position Command Select 0 (PCS0)
- 12 Position Command Select 1 (PCS1)
- 13 Position Command Select 2 (PCS2)
- 14 Velocity Command Select 0 (VCS0)
- 15 Velocity Command Select 1 (VCS1)
- 16 Torque Command Select 0 (TCS0)
- 17 Torque Command Select 1 (TCS1)<br>18 Position/Velocity Mode Select (0=Vel.. 1=P
- Position/Velocity Mode Select (0=Vel., 1=Pos.) (dual control)
- 19 Velocity/Torque Mode Select (0=Vel., 1=Torq.) (dual control)<br>20 Position/Torque Mode Select (0=Torq., 1=Pos.) (dual control)
- Position/Torque Mode Select (0=Torq., 1=Pos.) (dual control)
- 21 Fault Stop (Normally Closed)<br>22 Reverse Inhibit (Overtravel I
- 22 Reverse Inhibit (Overtravel Normally Closed)<br>23 Forward Inhibit (Overtravel Normally Closed)
- 23 Forward Inhibit (Overtravel Normally Closed)<br>24 Home Sensor
- Home Sensor
- 25 Torque Limit Enable Reverse (reverse direction only) (see DI settings 09, 26; P1-02, P1-12, P2-64)
- 26 Torque Limit Enable Forward (forward direction only) (see DI settings 09, 25; P1-02, P1-13, P2-64)
- 27 Start Home Move Trigger
- 28 Index Mode Select 0 (IMS0)
- Index Mode Select 1 (IMS1)
- 30 Index Mode Select 2 (IMS2)
- Index Mode Select 3 (IMS3)
- 32 Index Mode Select 4 (IMS4)
- 33 Index Mode Control 0 (IMC0)
- 
- 34 Index Mode Control 1 (IMC1)<br>35 Index Mode Manual Continuous Operatic 35 Index Mode - Manual Continuous Operation
- 36 Index Mode Manual Single Step Operation
- 37 Jog Forward<br>38 Jog Reverse
- Jog Reverse
- 39 Step Reverse (Pr mode only)
- 40 Step Forward (Pr mode only)
- 41 Return to Index 1 (Auto Index Mode only); return motor to 1st position<br>42 Auto Position mode
- 42 Auto Position mode<br>43 Electronic Gear Nur
- 43 Electronic Gear Numerator Select 0 (EGNS0) (see P2-60 ~ P2-62)
- 44 Electronic Gear Numerator Select 1 (EGNS1) (see P2-60 ~ P2-62)
- 45 Inhibit Pulse Command Terminal

Causes external pulse input command to be ignored.

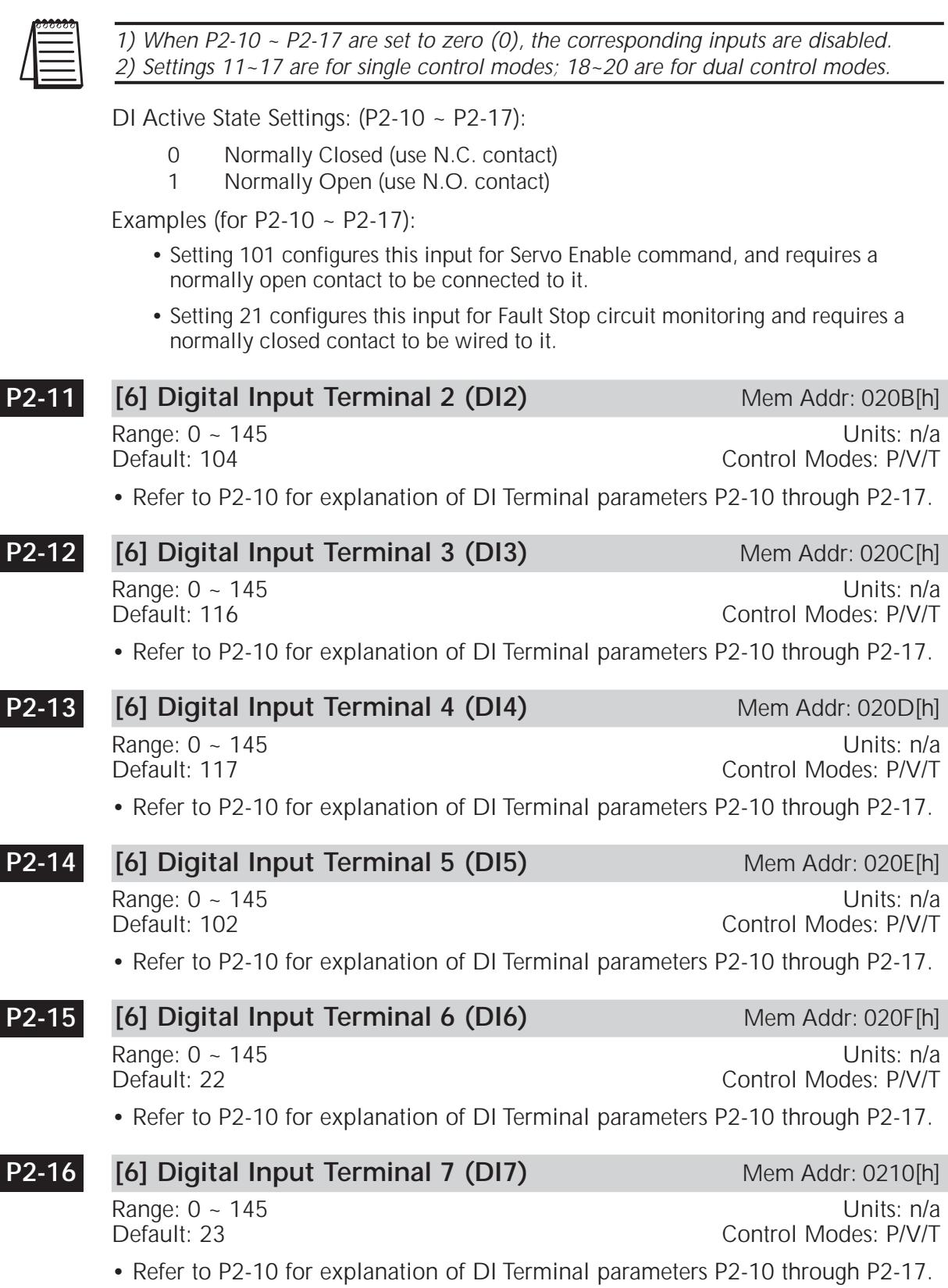

### **[6] Digital Input Terminal 8 (DI8)** Mem Addr: 0211[h] **P2-17**

Range: 0 ~ 145 and 145 and 147 and 148 and 149 and 149 and 149 and 149 and 149 and 149 and 149 and 149 and 149 and 149 and 149 and 149 and 149 and 149 and 149 and 149 and 149 and 149 and 149 and 149 and 149 and 149 and 149 Default: 21 Control Modes: P/V/T

• Refer to P2-10 for explanation of DI Terminal parameters P2-10 through P2-17.

### **[6] Digital Output Terminal 1 (DO1)** Mem Addr: 0212[h] **P2-18**

Range: 0 ~ 109 Units: n/a Default: 101 Control Modes: P/V/T

- If P2-44 is set to its default value of zero  $(0)$ , parameters P2-18  $\sim$  P2-22 determine the functions and active states of DO1 ~ DO5, respectively.
- P2-18 ~ P2-22 vary by firmware version. For revision details, refer to "Appendix D: Latest *Sure*Servo Firmware Revisions".

Settings:

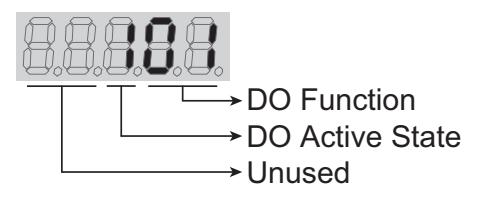

DO Function Settings (P2-18 ~ P2-22):

- 00 Output Disabled<br>01 Servo Ready (no
- 01 Servo Ready (no faults)<br>02 Servo On (enabled)
- 02 Servo On (enabled)<br>03 At Zero Velocity (see
- 03 At Zero Velocity (see P1-38)<br>04 At Velocity Reached
- At Velocity Reached
- 05 At Position
- 06 At Torque Limit<br>07 Active Fault
- 07 Active Fault<br>08 Electromagn
- 08 Electromagnetic Brake Control<br>09 Homing Completed
- Homing Completed
- 10 At Overload Output Warning Threshold

DO Active State Settings: (P2-18 ~ P2-22):

- 0 Acts like a Normally Closed contact<br>1 Acts like a Normally Open contact
- Acts like a Normally Open contact

Examples for P2-18  $\sim$  P2-22:

• Setting 101 configures this output as a Servo Ready indicator, and the output functions like a normally open contact.

Examples for P2-18  $\sim$  P2-22 (continued):

• Setting 005 configures this output as an At Position Indicator, and the output functions like a normally closed contact.

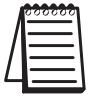

*1) P2-18 ~ P2-22 are effective only if P2-44 is set to zero (0).*

*2) When P2-18 ~ P2-22 DO Function digits are set to zero (0), the corresponding outputs are disabled.*

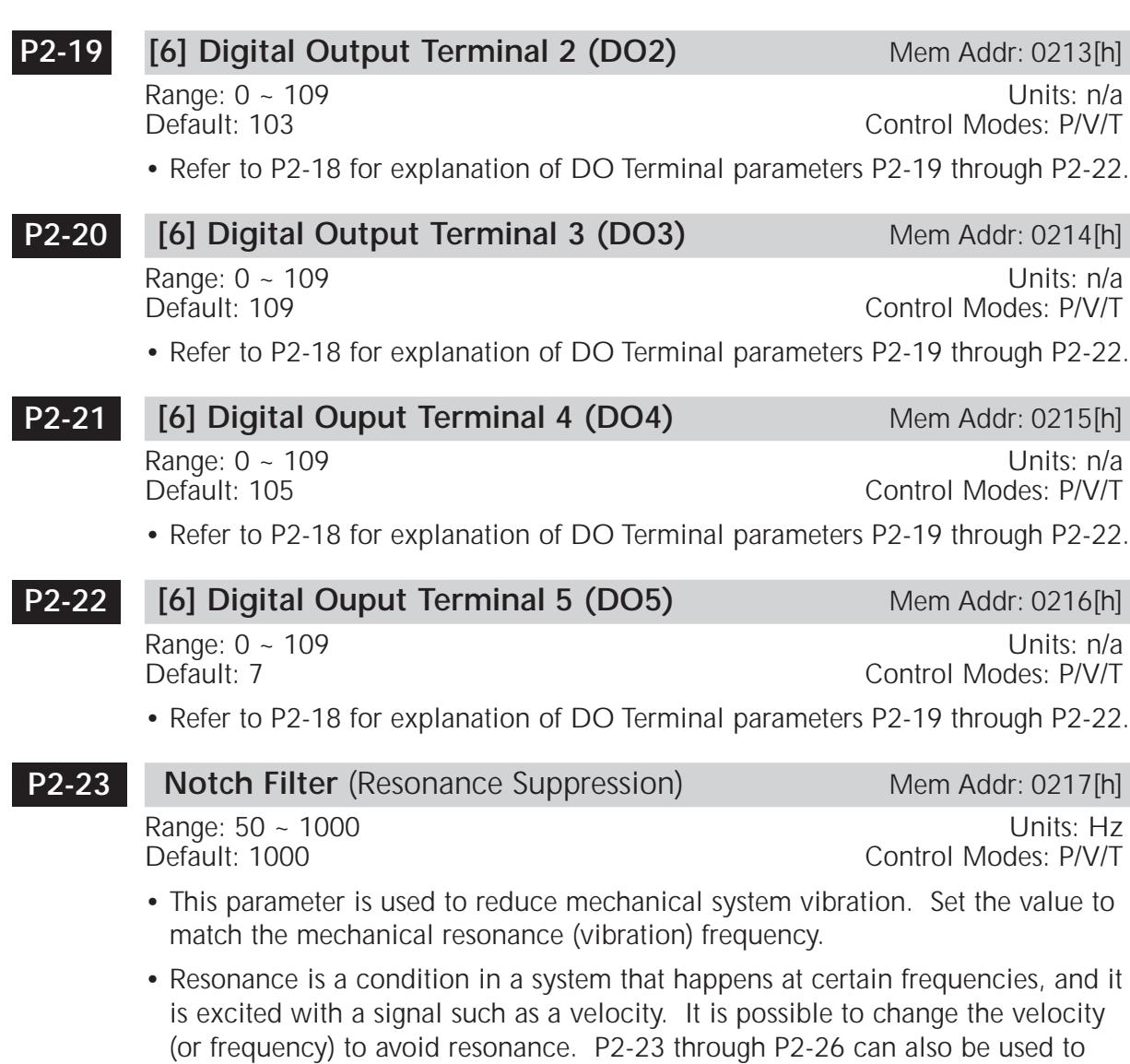

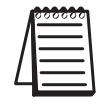

*If Notch Filter Attenuation (P2-24) is set to 0, then this Notch Filter (P2-23) is disabled.*

**P2-24**

**Notch Filter Attenuation** (Resonance Suppression) Mem Addr: 0217[h] Range: 0 ~ 32 (0 = disable) Unit: dB<br>Default: 0 Control Modes: P/V/T Control Modes: P/V/T

• This parameter sets the magnitude of the resonance suppression set by P2-23. Set P2-24 as low as possible without loss of system control at the resonance frequency (P2-23). (See P2-23 for explanation of resonance.)

suppress resonance.

#### **Low-pass Filter** (Resonance Suppression) Mem Addr:021A[h] **P2-25**

Range: 0 ~ 1000 (0 = disable) Units: ms Default: 2 (400W and below; SVA-2040)

5 (750W and above; SVA-2100, -2300) Control Modes: P/V/T

- This parameter is used to set the Low-pass Filter time constant of resonance suppression, in order to suppress or eliminate noise or resonance. (See P2-23 for explanation of resonance.)
- Increasing this parameter will reduce noise or resonance. However, setting the parameter too high will lead to the instability of the velocity loop and overshoot of the machinery system.
- The recommended setting value is as follows:  $P2-25 \le 1000 \div [(4)$  (Velocity Loop Bandwidth)]
- If the value is set to zero, the function is disabled.

**P2-26**

**External Anti-interference Gain** (Resonance Suppress)Mem Addr: 021A[h]

Range: 0 ~ 30000 (0 = disable) Units: n/a

Control Modes: P/V/T

- This parameter filters out resonance and reduces overshoot in the velocity loop feedback path. (See P2-23 for explanation of resonance.)
- It is set automatically in Easy Tune and Fixed Auto Tune (PDFF) modes. It is not recommended for use in Manual Mode unless its value is determined by the adaptive fixed Auto-Tune PDFF mode (P2-32 = 5). Once the value is determined in mode 5, it can be left when the tuning mode is set to Manual  $(P2-32 = 0)$ .
- If the value is set to zero, the function is disabled.

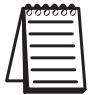

*No manual adjustment of this parameter is usually neccessary. Changing this value may result in exessive overshoot and an unstable system.*

#### **Gain Boost Control** Mem Addr: 021B[h] **P2-27**

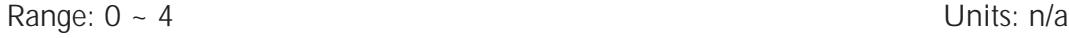

Default: 0 Control Modes: P/V

• This parameter sets how or when Gain Boost is applied.

Settings:

- 0 Gain Boost is *disabled*.
- 1 Gain Boost controlled by *input terminal*.
- 2 In Position Mode (Pt or Pr), Gain Boost becomes active when *position deviation* is outside threshold set by P2-29.
- 3 Gain Boost becomes active when *Position Command frequency* is higher than the setting value of P2-29.
- 4 Gain Boost becomes active when servo *motor rotation velocity* is higher than the setting value of P2-29.

Gain Boost is used to adjust the position loop gain, the velocity loop gain, or both gains when the control condition determined by this parameter is met. The *amount* of boost applied is set by P2-01 (position loop) and by P2-05 (velocity loop).

This type of control is used primarily when the motor load changes significantly during normal operation. By applying Gain Boost, the system response and tuning can be altered on-the-fly to produce desirable performance.

#### **Gain Boost Switching Time** Mem Addr: 021C[h] **P2-28**

Range: 0 ~ 1000 (0 = disable) Unit: 10 ms

Default: 10 Control Modes: P/V

• This parameter is used to set the amount of time it takes for the gain boost to be applied. If the value is zero (disabled), then when the Gain Boost Command calls for boost, it will be applied instantaneously. By default, it will take 10 milliseconds.

#### **Gain Boost Switching Condition** Mem Addr: 021D[h] **P2-29**

Range:  $0 \sim 30,000$  (0 = disable) Unit: count, kpps, rpm

Default: 10,000 Control Modes: P/V

• This parameter sets the value of the gain switching condition (pulse error, kpps, rpm) selected in P2-27. The setting value will vary depending on the gain switching condition.

#### **[4] Auxiliary Function** Mem Addr: 021E[h] **P2-30**

Range: 0 ~ 5 Unit: n/a

Default: 0 Control Modes: P/V/T

Refer to chapters 4 and 6 for information and usage of this parameter in Teach Mode and system commissioning.

Settings:

- 0 Normal operation of Servo Enable and both overtravel limits
- 1 Force Servo Enable and ignore both overtravel limitsl
- 2 Ignore Reverse Inhibit (overtravel limit)
- 3 Ignore Forward Inhibit (overtravel limit)
- 4 Set Teach Position Mode
- 5 Disable flash memory writes. This mode will allow parameters to be changed normally. However, they will NOT be saved to flash memory and will be lost when power is removed. When control power is lost and then restored, this parameter will be set to default 0 and must be set back to 5 to re-enable this mode.

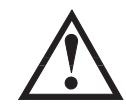

**WARNING: This parameter will disable machine protection features, such as Servo Enable and Overtravel limits. Use this parameter with extreme caution.**

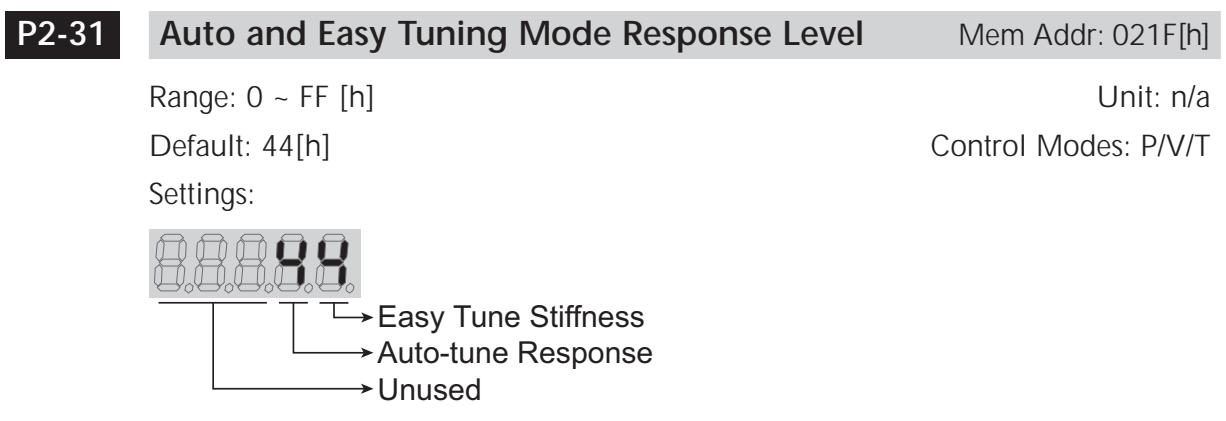

Easy Tune Stiffness:

0 ~ F Where 0 equals the lowest stiffness setting, and F equals the highest stiffness setting (16 total settings possible). The higher the setting, the stiffer the control loop.

Auto Tune Response:

- $0 \sim F$  Where 0 equals the slowest response setting, and F equals the fastest response setting (16 total settings possible). The higher the setting, the faster the autotune feature will respond to changes.
- Refer to parameter P2-32 for enabling and disabling this feature.

#### **[2] Tuning Mode** Mem Addr: 0220[h] **P2-32**

Range:  $0 \sim 5$  Unit: n/a

Default: 0 Control Modes: P/V/T

• This parameter varies by firmware version. For revision details, refer to "Appendix D: Latest *Sure*Servo Firmware Revisions".

Settings:

- 0 Manual Tuning Mode
- 1 Easy-Tune Mode
- 2 PI Adaptive Auto-Tune Mode
- 3 PI Fixed Auto-Tune Mode (ratio is fixed; response levels are adjusted)
- 4 PDFF Adaptive Auto-Tune Mode
- 5 PDFF Fixed Auto-Tune Mode (ratio fixed; response levels are adjusted)
- PI = Proportional Integral control
- PDFF = Pseudo-Derivative Feedback and Feedforward control

Explanation of Auto-tuning:

- 1. When switching from mode 2 or 4 to mode 3 or 5 (fixed ratio modes), the system will save the measured load inertia value automatically to P1-37 and then set the other corresponding auto tune parameters accordingly.
- 2. When switching from mode 2 or 4 to mode 0 (manual mode), load measurements will cease and all parameters will be set to system defaults.
- 3. When switching from mode 0 to mode 3 or 5 (fixed ratio modes), P1-37 should be set to the proper mismatch ratio.
- 4. When switching from mode 3 to mode 0 (manual mode), P2-00, P2-04 and P2- 06 will retain the values determined by the auto-tune mode.
- 5. When switching from mode 5 to mode 0 (manual mode), the setting value of P2-00, P2-04, P2-06, P2-25 and P2-26 will retain the values determined by the auto-tune mode.

#### **Reserved P2-33**

#### **Overspeed Fault Threshold** Mem Addr: 0222[h] **P2-34**

Range: 5000 Units: rpm

Default: 1 ~ 5000 Control Modes: V

• This parameter is used to set the over velocity threshold that is used to determine the over velocity drive fault condition.

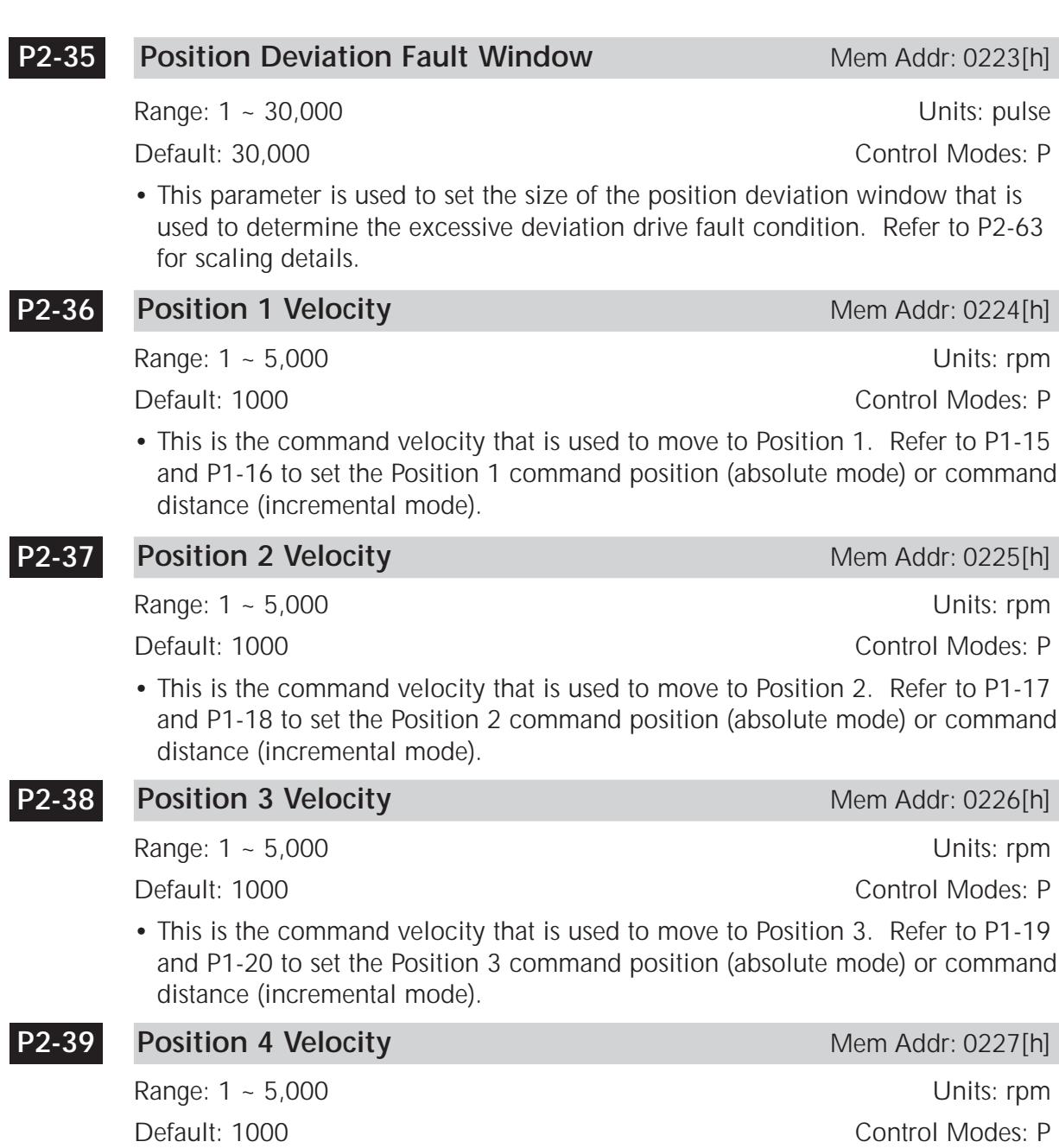

• This is the command velocity that is used to move to Position 4. Refer to P1-21 and P1-22 to set the Position 4 command position (absolute mode) or command distance (incremental mode).

**4–51**

#### **Position 5 Velocity Mem Addr: 0228[h] P2-40**

Range: 1 ~ 5,000 Units: rpm

Default: 1000 Control Modes: P

• This is the command velocity that is used to move to Position 5. Refer to P1-23 and P1-24 to set the Position 5 command position (absolute mode) or command distance (incremental mode).

**P2-41**

# **Position 6 Velocity Mem Addr: 0229[h]**

Default: 1000 Control Modes: P

Range: 1 ~ 5,000 Units: rpm

• This is the command velocity that is used to move to Position 6. Refer to P1-25 and P1-26 to set the Position 6 command position (absolute mode) or command distance (incremental mode).

### **P2-42**

Range: 1 ~ 5,000 Units: rpm Default: 1000 Control Modes: P

**Position 7 Velocity Mem Addr: 022A[h] Mem Addr: 022A[h]** 

• This is the command velocity that is used to move to Position 7. Refer to P1-27 and P1-28 to set the Position 7 command position (absolute mode) or command distance (incremental mode).

#### **Position 8 Velocity Mem Addr: 022B[h] Mem Addr: 022B[h] P2-43**

Range: 1 ~ 5,000 Units: rpm Default: 1000 Control Modes: P

• This is the command velocity that is used to move to Position 8. Refer to P1-29 and P1-30 to set the Position 8 command position (absolute mode) or command distance (incremental mode).

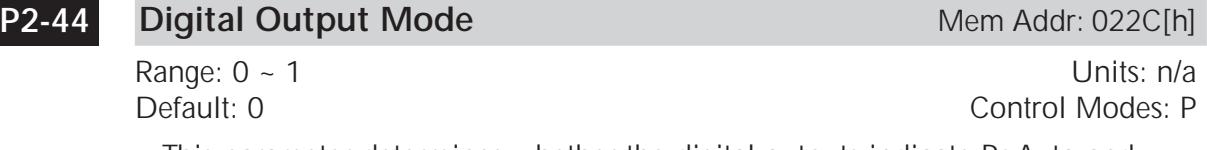

• This parameter determines whether the digital outputs indicate Pr Auto and Index Modes status, or whether they function according to parameters P2-18 through P2-22.

Settings:

- 0 All five outputs function as defined in P2-18 ~ P2-22.
- 1 Pr Auto and Index Modes output. Outputs indicate current status during indexing operations. (Refer to Chapter 5, "Control Modes of Operation and Tuning", for explanation of status codes.)

### **Index Mode Output Signal Delay Time** Mem Addr: 022D[h] Range: 0 ~ 250 Units: 4 ms Default: 1 Control Modes: P • This parameter sets the ON time delay after the index move is complete (when Index Mode is enabled). Note: Used only when P2-44 is set to 1. Refer to P1-33 and to the "Position Control Modes" section of chapter 5 for more details. **Index Mode Stations** Mem Addr: 022E[h] Range: 2 ~ 32 Units: n/a Default: 6 Control Modes: P • This parameter sets the number of positions used during index mode operation. Note: Used only when P1-33 is set to 2, 3, or 4. Refer to P1-33 and to the "Position Control Modes" section of chapter 5 for more details. **Position Deviation Clear Delay Time** Mem Addr: 022F[h] Range: 0 ~ 250 Units: 20 ms Default: 0 Control Modes: P • This parameter sets the delay time after the deviation subsides during index mode operation. **P2-47 P2-46 P2-45**

Note: Used only when P1-33 is set to 2, 3, or 4.

#### **Backlash Compensation (Index Mode)** Mem Addr: 0230[h] **P2-48**

Range:  $0 \sim 10,312$  (0~312 counts + direction) Units: counts Default: 0 Control Modes: Pr

- This parameter sets the amount of position compensation (in counts) used in Index Mode.
- Used only when P1-33 is set to 2, 3, or 4.

There is a slight amount of backlash inherent in all mechanical systems. Set the magnitude of the compensation, and the direction in which it should be applied.

• Note: The electronic gear ratio has to be considered when setting the magnitude:

Compensation Counts = (P2-48) (Electronic Gear Ratio)

Settings:

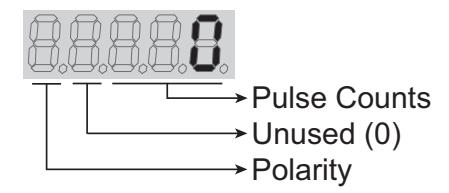

Pulse Counts Settings:

0~312 Number of pulse counts

Polarity Settings:

- 0 Forward compensation
- 1 Reverse compensation

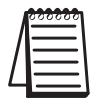

*System must be re-homed after making any changes to this parameter.*

#### **Jitter Suppression** Mem Addr: 0231[h] **P2-49**

Range:  $0 \sim 19$  (enable/disable +  $0 \sim 9$ ) Units: n/a Default: 0 Control Modes: P/V

• This parameter adjusts the cut-off frequency of the velocity feedback into the velocity control loop.

It is typically used in applications where low speed performance is needed but fast response is not required. As an example, when the motor stops at a position, the servo control loops are going to force the motor to stay where it is to within +/- 1 encoder count. In some cases (based on tuning), a rapid swing between +/- 1 pulse may cause an intermittent or mechanical noise. Use the parameter to suppress this type of noise problem.

When using this parameter, set the value to the smallest possible value (highest frequency) for desired performance. The higher the value (lower frequency cutoff) the worse the "at position" accuracy will be (not guaranteed to be  $+/-1$ encoder count).

Settings:

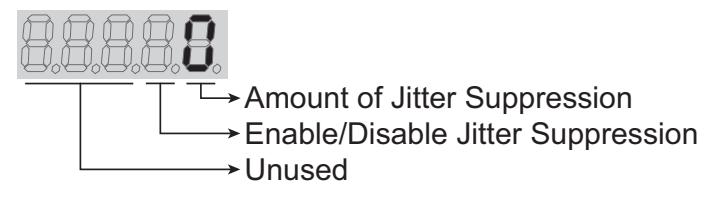

Jitter Suppression Settings:

- 0 600Hz cutoff frequency
- 1 500Hz cutoff frequency
- 2 400Hz cutoff frequency
- 3 350Hz cutoff frequency
- 4 300Hz cutoff frequency
- 5 250Hz cutoff frequency
- 6 200Hz cutoff frequency
- 7 150Hz cutoff frequency
- 8 100Hz cutoff frequency
- 9 80Hz cutoff frequency

Enable/Disable Settings:

- 0 Disable Jitter Suppression
- 1 Enable Jitter Suppression

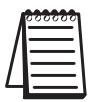

*This cut-off frequency must be higher than the velocity loop bandwidth (P2-04) in order to assure loop stability.*

#### **Clear Position Mode** Mem Addr: 0232[h] **P2-50**

Range: 0 ~ 2 Units: n/a<br>Default: 0 Control Modes: P Control Modes: P

• This parameter is used when a digital input is configured as a Clear Pulse function (DIx set to 4). (Refer to P2-10  $\sim$  P2-17 to assign the DI functions.)

Settings:

- 0 Triggering this input will clear any remaining active command pulses from memory (Pt and Pr modes only).
- 1 Triggering this input will clear the current system position in memory to zero (Pt and Pr modes only).
- 2 Triggering this input will clear any remaining command pulses in memory and will execute a stop command (Pr mode only).

**Servo Enable Command** Mem Addr: 0233[h]

Range: 0 ~ 1 Units: n/a Default: 0 Control Modes: P/V/T

• This parameter determines how the servo system is enabled.

Settings:

- 0 Servo Enable is controlled by the assigned digital input. (Refer to P2-10  $\sim$  P2-17 to assign the DI functions.)
- 1 Servo Enable is activated when control power is applied the servo drive regardless of the state of the digital input.

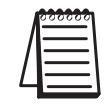

**P2-51**

*When set to 1, if faults exist when power is applied, the servo will enable after the faults are cleared.*

### **Dwell Time 1 - Auto Position Mode** Mem Addr: 0234[h] **P2-52**

Range: 0.00 ~ 120.00 Units: s Default: 0 Control Modes: P

• This parameter sets the dwell time at Index Position 1 during Auto Position operation. If this parameter is set to zero, Auto Position Mode will not index to this Index Position. (Refer to P1-33 and Chapter 5, "Control Modes of Operation and Tuning", for more information regarding Auto Position Mode.)

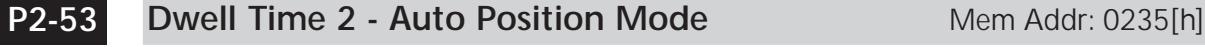

Range: 0.00 ~ 120.00 Units: s Default: 0 Control Modes: P

• This parameter sets the dwell time at Index Position 2 during Auto Position operation. If this parameter is set to zero, Auto Position Mode will not index to this Index Position. (Refer to P1-33 and Chapter 5, "Control Modes of Operation and Tuning", for more information regarding Auto Position Mode.)

٦

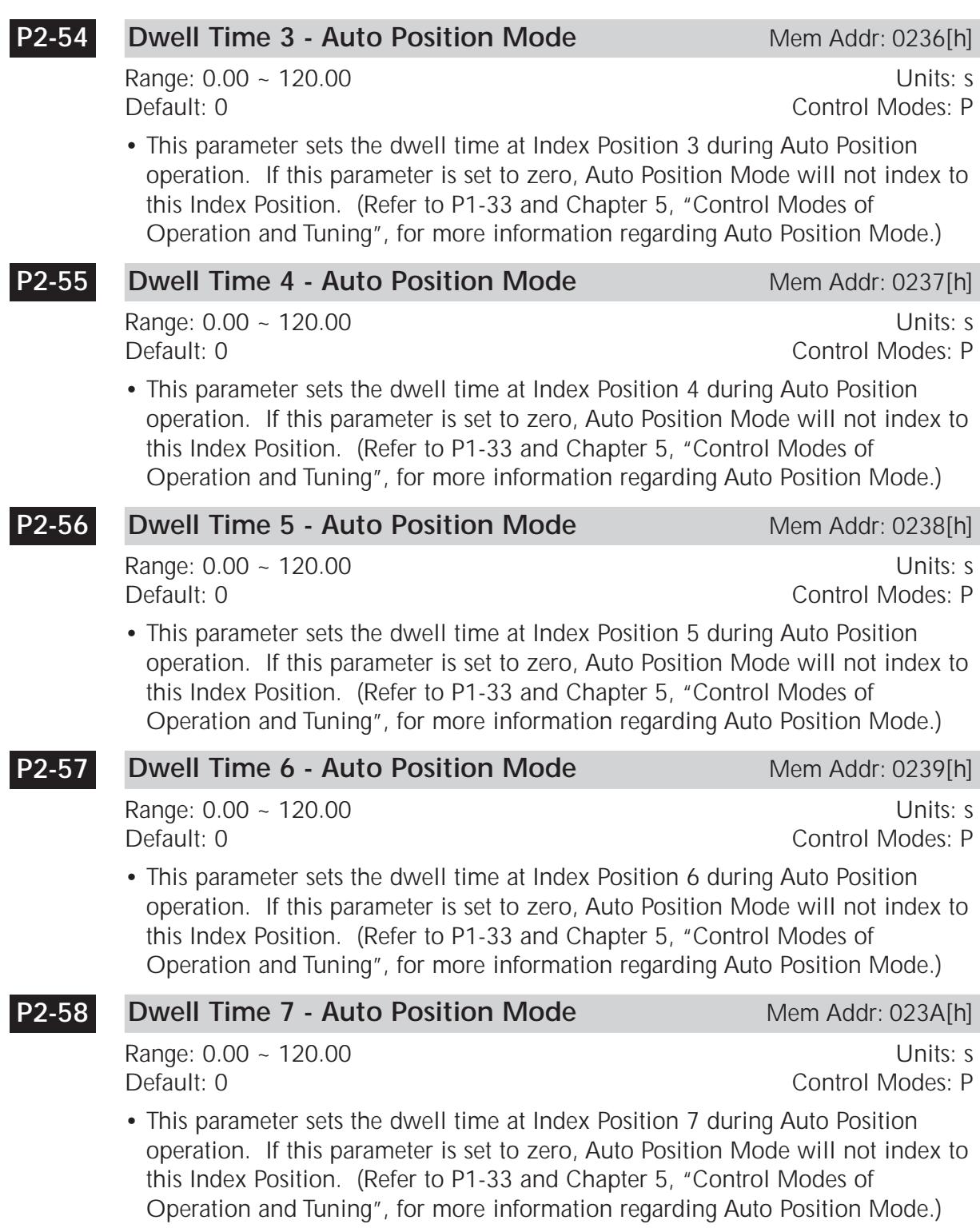

**4–57**

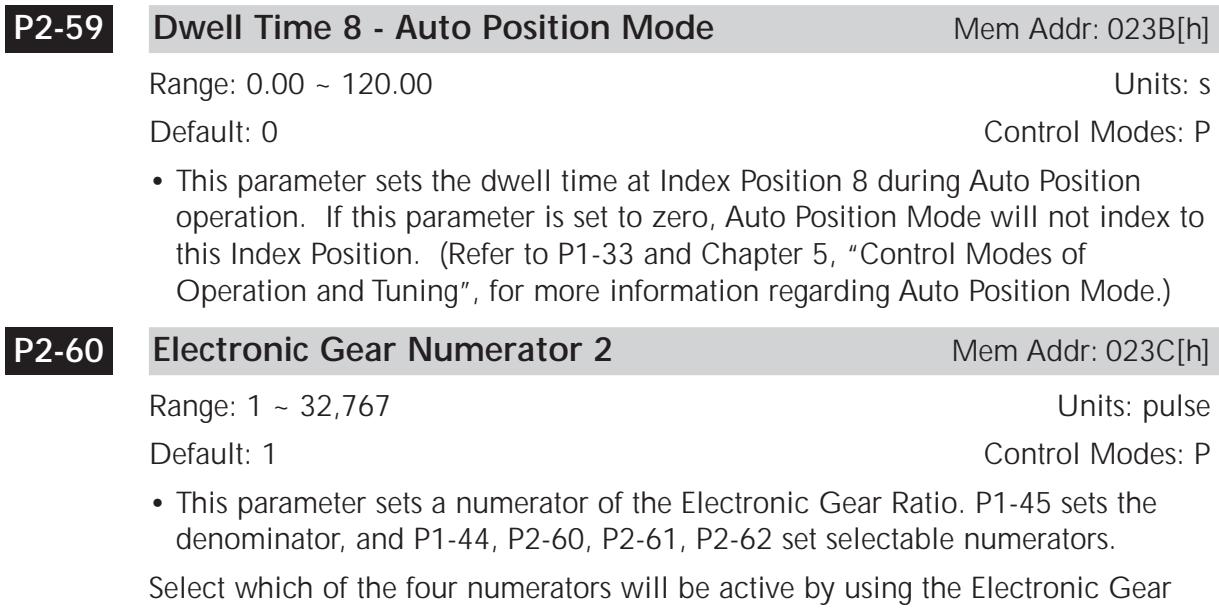

Numerator Select digital inputs. For information regarding the setting of the DI functions, refer to P2-10 ~ P2-17 and to the "Electronic Gear Ratio" section of Chapter 5, "Control Modes of Operation and Tuning".

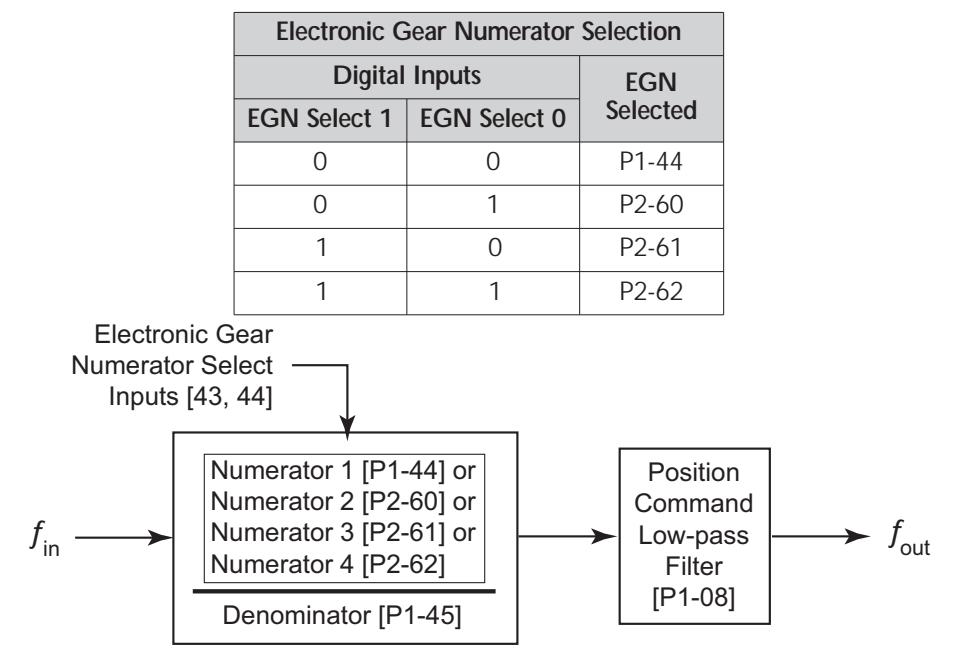

P2-60 (continued)

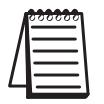

*The electronic gear ratio setting MUST be within the following range: 1/50 < (Electronic Gear Numerator) / (Electronic Gear Denominator) < 200.*

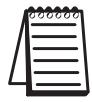

*When electronic gearing is used, and no Electronic Gear Numerator Select DI have been configured, the default gear ratio is determined by P1-44 and P-145.*

#### **Electronic Gear Numerator 3** Mem Addr: 023D[h] **P2-61**

Range: 1 ~ 32,767 Units: pulse

Default: 1 Control Modes: P

• Refer to P2-60 for explanation of selectable Electronic Gear Numerator parameters  $P2-60 \sim P2-62$ .

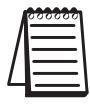

*The electronic gear ratio setting MUST be within the following range: 1/50 < (Electronic Gear Numerator) / (Electronic Gear Denominator) < 200.*

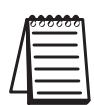

*When electronic gearing is used, and no Electronic Gear Numerator Select DI have been configured, the default gear ratio is determined by P1-44 and P-145.*

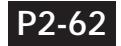

### **Electronic Gear Numerator 4** Mem Addr: 023E[h]

Range: 1 ~ 32,767 Units: pulse

Default: 1 Control Modes: P

• Refer to P2-60 for explanation of selectable Electronic Gear Numerator parameters P2-60 ~ P2-62.

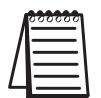

*The electronic gear ratio setting MUST be within the following range: 1/50 < (Electronic Gear Numerator) / (Electronic Gear Denominator) < 200.*

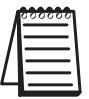

*When electronic gearing is used, and no Electronic Gear Numerator Select DI have been configured, the default gear ratio is determined by P1-44 and P-145.*

#### **Velocity and Position Deviation Scaling Factor** Mem Addr: 023F[h] **P2-63**

Range:  $0 \sim 11$  Units: times

Default: 0 Control Modes: P/V

• This parameter sets the scaling factor for both the Position Deviation Fault Window (P2-35) and internal Velocity (P1-09 ~ P1-11) commands.

Settings:

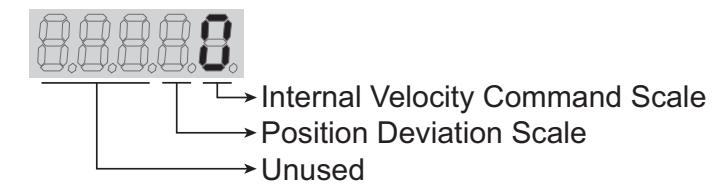

Internal Velocity Command Scale Settings:

- This scaling applies to internal velocity commands only, and does NOT apply to velocity limit thresholds:
	- 0 No scaling. The internal Velocity Command values (P1-09 ~ P1-11) are used as raw values.
	- 1 The internal Velocity Command values (P1-09 ~ P1-11) are multiplied by 0.1 before being used by the system. Example: a P1-09 velocity of 1234 rpm is used by the system as 123.4 rpm.

Position Deviation Scale Settings:

- 0 No scaling. The Position Deviation value (P2-35) is used as a raw value.
- 1 The Position Deviation value (P2-35) is multiplied by 100 before being used by the system. Example: a P2-35 Position Deviation Fault Window of 100 counts is used by the system as 10,000 encoder counts. The Position Deviation fault monitor output will not become active until position error is equal to or greater than 10,000 encoder counts. (Refer to P2-18 ~ P2-22 for explanation of DO settings, and to P0-01 for list of Drive Fault Codes.)

#### **Advanced Torque Limit** Mem Addr: 0240[h] **P2-64**

Range: 0 ~ 3 Units: n/a Default: 0 Control Modes: P/V

- This parameter allows you to use a variable analog input Torque Limit whose range is clamped by one or more separate fixed Torque Limits. The drive applies whichever applicable limit is more restrictive; variable or fixed.
- The Torque Limit function must be enabled by P1-02 = 1x, or by a DI with setting P2-10~P2-17 = 9, 25, or 26. Different clamping characteristics are available depending upon which enabling method you use. Use only one of the methods to enable the Torque Limit function.
- This parameter varies by firmware version. For revision details, refer to "Appendix D: Latest *Sure*Servo Firmware Revisions".
- » NTL = Negative Torque Limit
- » PTL = Positive Torque Limit
- » T\_REF = Analog Torque Input  $= CN1$  #18
- » TL<sub>N</sub> = Applied Negative Torque Limit

» TL<sub>P</sub> = Applied Positive Torque Limit

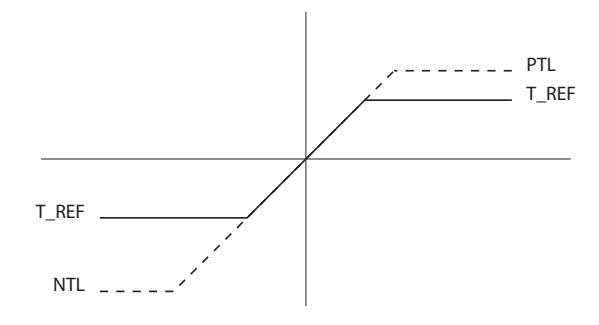

Settings:

- 0 Disable Advanced Torque Limit function
- 1 Bi-directional Torque Limit

(Torque Limit applies in both forward and reverse directions)

- 
- If  $|T_{\text{R}}EF| > PTL$   $TL_P = PTL$ <br>If  $|T_{\text{R}}EF| < |NTL|$   $TL_N = T_{\text{R}}EF$ If  $|T_RE| > |NTL|$

If |T\_REF| < PTL TLP = T\_REF If |T\_REF| < |NTL| TLN = T\_REF

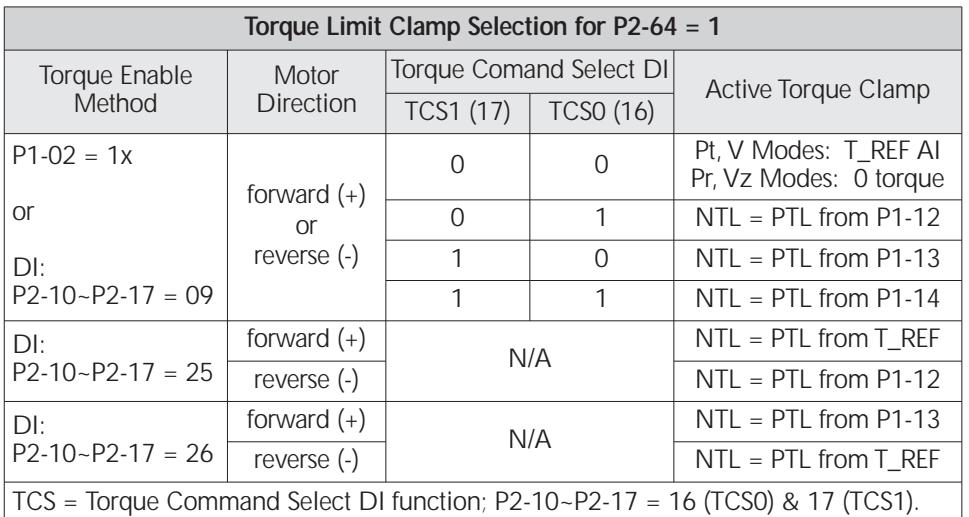

P2-64 Settings (continued):

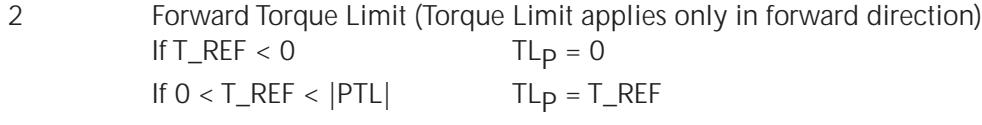

 $If T_REF > |PTL|$ 

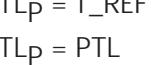

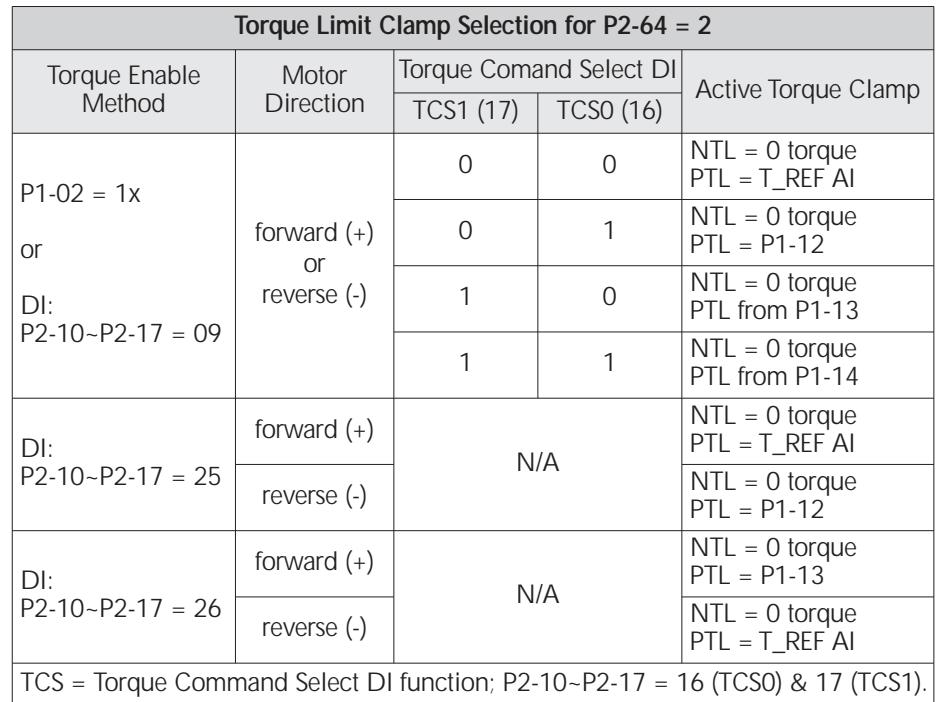

٦

P2-64 Settings (continued):

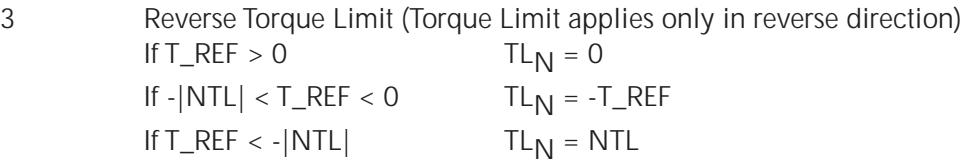

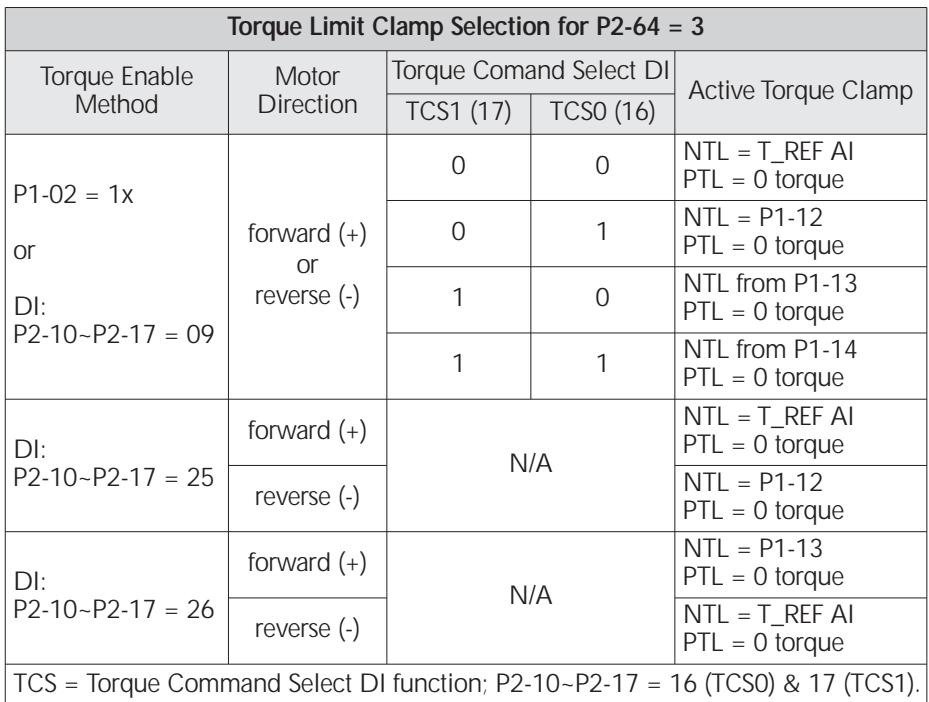

#### **Special Input Functions** Mem Addr: 0241[h] **P2-65**

Range: 0 ~ FFFF [h] Units: bit Default: 0 Control Modes: P/V/T

- This parameter varies by firmware version. For revision details, refer to "Appendix D: Latest *Sure*Servo Firmware Revisions".
- This is a multi-function parameter that controls the behavior of several different DI and DO/alarm functions. For most applications this parameter does not need to be changed. However, if you require some different behavior from some of the inputs or Alarm 08, you can modify certain behaviors by turning the parameter bits ON or OFF as described. Set these parameter bits directly through software, or manually set the parameter to the hexadecimal number that forms the binary bit pattern required for your application.

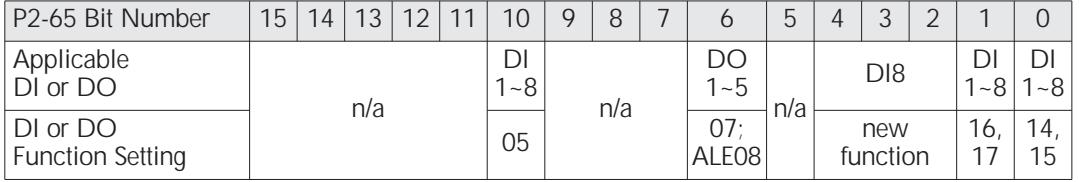

Settings:

Bit 0 Contact type for DI assigned as VCS0 or VCS1

- (P2-10~P2-17 codes 14 or 15).
	- 0 level sensing
	- 1 rising edge sensing
- Bit 1 Contact type for DI assigned as TCS0 or TCS1
	- (P2-10~P2-17 codes 16 or 17).
	- 0 level sensing<br>1 rising edge se
	- rising edge sensing
- Bit 2 Contact type for DI8 when assigned as Fast DI per bits 3~4 of this parameter (P2-65).
	- 0 rising edge trigger or normally open contact
	- 1 falling edge trigger or normally closed contact

Bits 3.

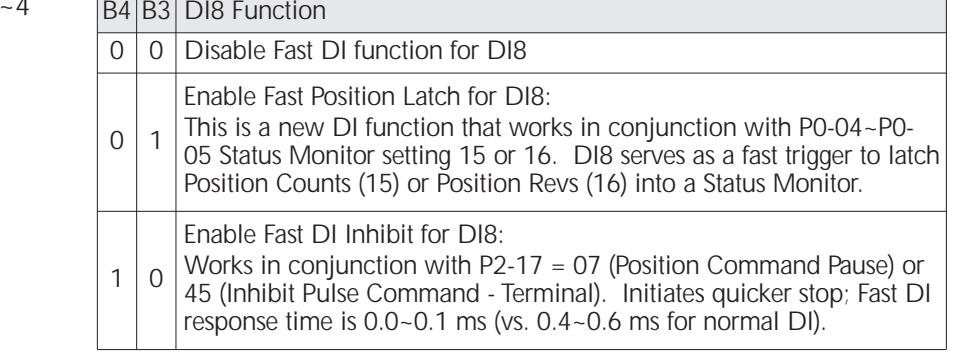

Bit  $5$  reserved; must remain set = 0

P2-65 Settings (continued):

- Bit 6 Disable ALE08 Abnormal Pulse Control Command alarm
	- 0 Enable ALE08 for Pulse Control Command > 570 kpps<br>1 Disable ALE08 for Pulse Control Command > 570 kpps
	- Disable ALE08 for Pulse Control Command > 570 kpps
- Bits  $7-9$  reserved; must remain set = 0
- Bit 10 System behavior when zero velocity clamp conditions are met; when Low Velocity Clamp DI (P2-10~P2-17 code 05) is active and the velocity of the motor is less than P1.38 setting; valid only in velocity modes.<br>0 Motor halts at present position: ramp settings disregarded
	- 0 Motor halts at present position; ramp settings disregarded<br>1 Velocity command is forced to 0rpm using ramp settings
	- Velocity command is forced to 0rpm using ramp settings

Bit  $11 - 15$  reserved; must remain set = 0

### **Communication Parameters**

## **Communication Address** Mem Addr: 0300[h] Range: 1 ~ 254 Units: n/a Default: 1 Control Modes: P/V/T • This parameter sets the Modbus slave address for this system. The address must be unique with regard to other drives on a 422/485 network, and must be within the range from 1 through 254. **Transmission Speed** Mem Addr: 0301[h] Range:  $0 \sim 5$  Units: bps Default: 2 Control Modes: P/V/T • This parameter sets the baud rate of the serial communications. Settings: 0 4800 bps Baud rate 1 9600 bps Baud rate 2 19200 bps Baud rate 3 38400 bps Baud rate 4 57600 bps Baud rate 5 115200 bps Baud rate **Communication Protocol** Mem Addr: 0302[h] Range:  $0 \sim 8$  Units: n/a Default: 8 Control Modes: P/V/T • This parameter sets the communication protocol for serial communications. **P3-02 P3-01 P3-00**

Modbus ASCII Mode Settings:

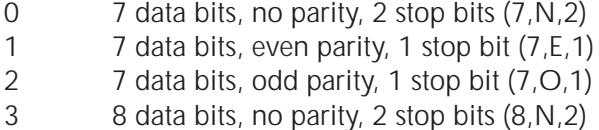

- 4 8 data bits, even parity, 1 stop bit (8,E,1)
- 5 8 data bits, odd parity, 1 stop bit (8,O,1)

Modbus RTU Mode Settings:

- 6 8 data bits, no parity, 2 stop bits (8,N,2)
- 7 8 data bits, even parity, 1 stop bit (8,E,1)
- 8 8 data bits, odd parity, 1 stop bit (8,O,1)

#### **Communication Fault Action** Mem Addr: 0303[h] **P3-03**

Range: 0 ~ 1 Units: n/a Default: 0 Control Modes: P/V/T

• This parameter determines how the system will behave if a communication error occurs.

Settings:

- 0 Display fault and continue operating
- 1 Display fault and stop operating;
	- [P1-32 determines how the drive will stop (i.e. coast to stop, or stop with dynamic braking)].

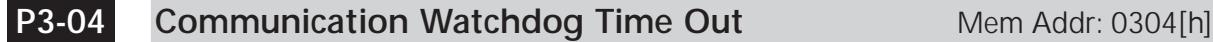

Range:  $0 \sim 20$  ( $0 =$  disable) Units: s Default: 0 Control Modes: P/V/T

• This parameter sets the maximum amount of time allowed before faulting due to communication inactivity (watchdog routine). If this is set to a non-zero value, the servo drive must receive a valid request before the allotted time. Otherwise, the servo assumes the controller has failed and shuts down accordingly.

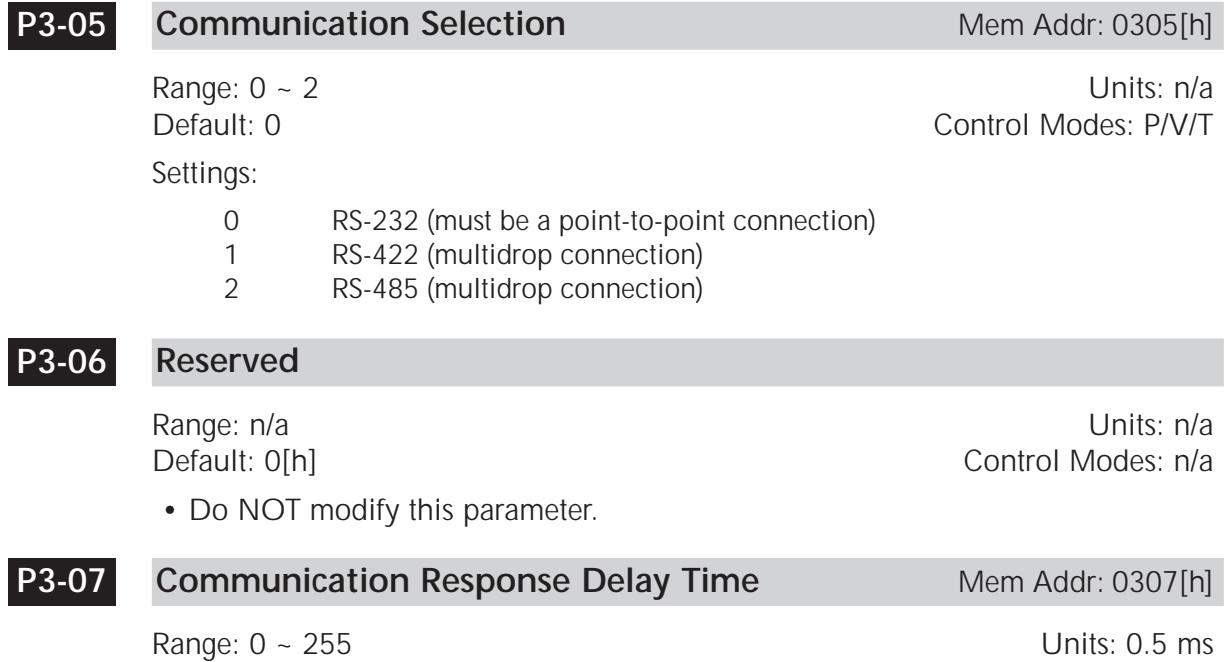

- Default: 0 Control Modes: POSTER CONTROL MODES: POSTER CONTROL MODES: POSTER CONTROL MODES: POSTER CONTROL MODES: POSTER CONTROL MODES: POSTER CONTROL MODES: POSTER CONTROL MODES: POSTER CONTROL MODES: POSTER CONTROL MODES
- This parameter sets a time used to internally delay the response to a master controller. Some Modbus masters may require that the response to their request not be returned too quickly, so that they can setup to properly receive it. This is generally found in older controllers.

#### **Digital Input Software Control Mask** Mem Addr: 0308[h] **P3-08**

Range: 0 ~ FFFF [h] Nange: 0 ~ FFFF [h] Nange: 0 ~ FFFF [h] Nange: 0 ~ FFFF [h] Nange: 0 ~ Nangel 2011 10:00 00:00 00:00 00:00 00:00 00:00 00:00 00:00 00:00 00:00 00:00 00:00 00:00 00:00 00:00 00:00 00:00 00:00 00:00 00:00 Default: 0 Control Modes\*: P/V/T

### **\* The upper eight bits of this parameter are effective only in Pr Mode.**

- The lower byte of this parameter allows some or all of the drive's Digital Inputs to be controlled via Modbus communications instead of via external hardware. The DIs are controlled by external hardware by default. Control of any or all of the DIs can be changed to Modbus communication by setting the corresponding bit of the P3-08 lower byte to a logic one.
- The upper byte of this parameter provides an additional eight Virtual Digital Inputs for use only in Pr control mode. These Virtual DI have factory assigned functions, and are controlled only via Modbus communications
- Use P4-07 to write to the actual and virtual DI that are enabled and configured for Modbus control using this parameter (P3-08).
- This parameter varies by firmware version. For revision details, refer to "Appendix D: Latest *Sure*Servo Firmware Revisions".

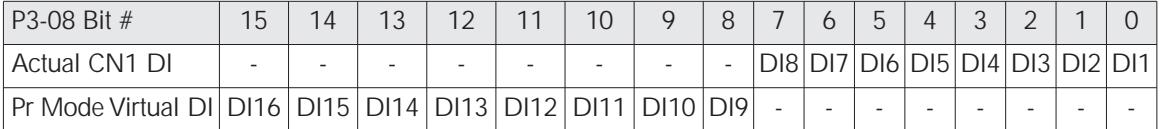

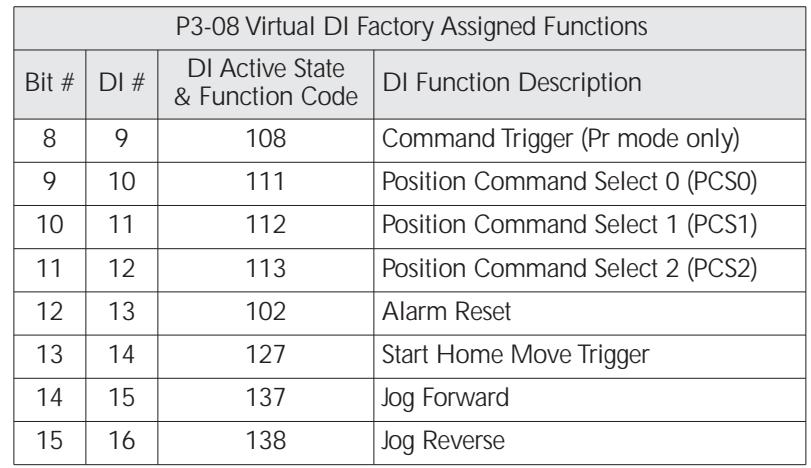

Settings:

**4–68**

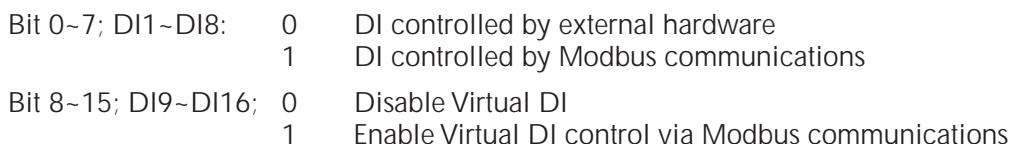

# **Diagnostic Parameters**

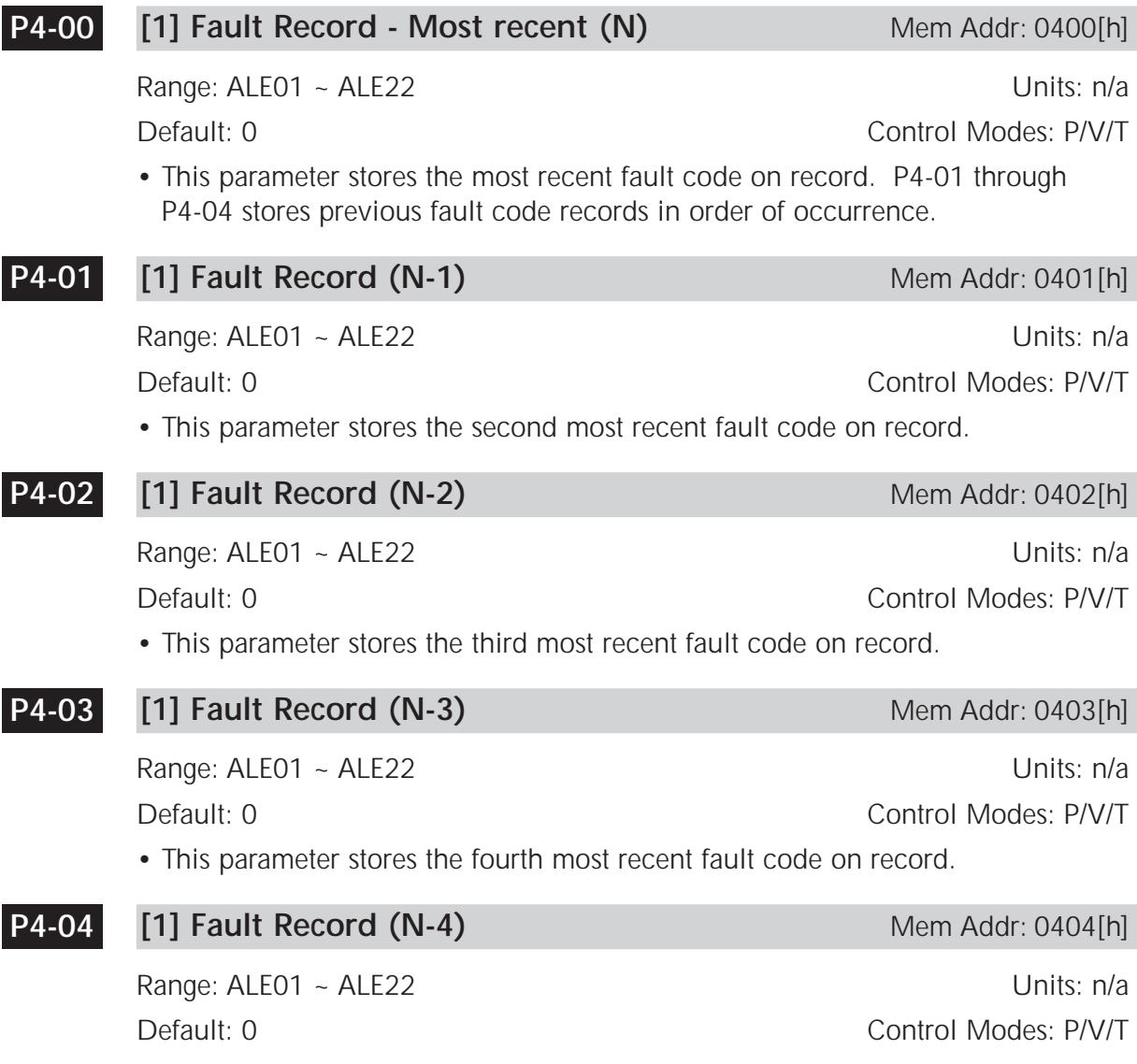

• This parameter stores the fifth most recent fault code on record.

### **P4-05**

Range: 1 ~ 5000 Units: rpm

**JOG Function** Mem Addr: 0405[h]

Default: 20 Control Modes: P/V/T

• This parameter is a function that applies a command to move the system. The operation instructions are as follows:

### **Operation from the Keypad:**

- 1. Press the Enter key to set the JOG velocity (the default value is 20 rpm). The jog can be set from 1 rpm to the maximum allowable rpm (see P1-55).
- 2. Press the Enter key again to activate JOG mode and the display will show JOG. Note: The servo system must be enabled without any active faults in order for the motor to turn.
- 3. Press and hold the UP or DOWN arrow keys to move the motor CW or CCW (depends upon the direction setting; see P1-01).
- 4. To change the JOG velocity again, press the MODE key, then repeat operation sequence above.

### **Operation using Digital Inputs:**

In order to control the jog function from the digital inputs, they must first be configured (see P2-10 through P2-17);

Jog Forward is code 37,

Jog Reverse is code 38.

Once they are configured, they can be used to initiate the jog function.

### **Communication Control:**

Write the following values to the parameter via serial communications:

First enter  $0 \sim 3000$  to set the velocity in rpm.

Then use:

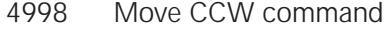

- 4999 Move CW command
- 5000 Stop Command.

Please note:

- 1. When using communication control, P2-30 should be set to 5 in order to prevent excessive writes to the system flash memory.
- 2. It is necessary in all above cases that the servo is enabled in order to produce movement in the system.

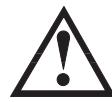

**WARNING: Unexpected and potentially dangerous results can occur if the JOG function is used when the servo drive is configured to run a velocity profile. For example, if you put the drive in JOG mode when it is configured to run a velocity profile, the velocity profile setting will take control and run the servo at the profile setting velocity. Pressing an arrow key will jog the motor at the jog speed while the key is depressed, but the motor will return to the velocity profile setting as soon as the arrow key is released.**

#### **[2] Force Outputs Command** Mem Addr: 0406[h] **P4-06**

Range: 00 ~ 1F [h] Units: n/a Control Modes: P/V/T

• Use this parameter to independently force the state of the digital outputs (Refer to P2-18  $\sim$  P2-22 to assign the DO functions).

Operation Instructions:

Select P4-06 and press the ENTER key. The display will then show "OP xx", where xx represents the parameter range from 00 to 1F in hex numbers. The two hex digits represent five binary bits which correspond to the five DO. The least significant bit represents DO1, and the most significant bit represents DO5. When the bit = 1 the corresponding  $DO$  is active, and when the bit  $= 0$  the corresponding  $DO$  is inactive.

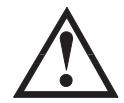

**Warning: P4-06 takes effect immediately. The outputs change state immediately as the value in P4-06 is incremented or decremented.**

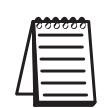

*1) The outputs revert to normal operation when you exit P4-06. 2) The force outputs function is intended for test purposes only. It will not function if the servo drive is enabled.*

### **P4-07**

Range: 0 ~ FFFF [h] Units: n/a

**Input Status** Mem Addr: 0407[h]

Default: 0[h] Control Modes: P/V/T

- Use this parameter to read the status of the digital inputs (Refer to P2-10 ~ P2- 17 to assign DI functions). The least significant bit (bit 0) shows DI1 status, and bit 7 shows DI8 status.
- Use this parameter in conjuction with P3-08 to change the status of actual and virtual Digital Inputs via Modbus communications.
- This parameter varies by firmware version. For revision details, refer to "Appendix D: Latest *Sure*Servo Firmware Revisions".

#### **Reserved P4-08**

Range: n/a Units: n/a Control Modes: n/a

### **P4-09**

**Output Status Mem Addr: 0409[h]** 

Range: 00 ~ 1F [h] (0 = disable) Units: n/a<br>Default: 00 Control Modes: P/V/T

Control Modes: P/V/T

• Use this parameter to independently read the status of the digital outputs.

Operation instructions:

Select P4-09 on the keypad, and press Enter. The corresponding display LEDs will be on for each DO that is active. The least significant display digit represents DO1, and the third least significant digit represent DO5. (The two most significant digits are inactive for this parameter function.)

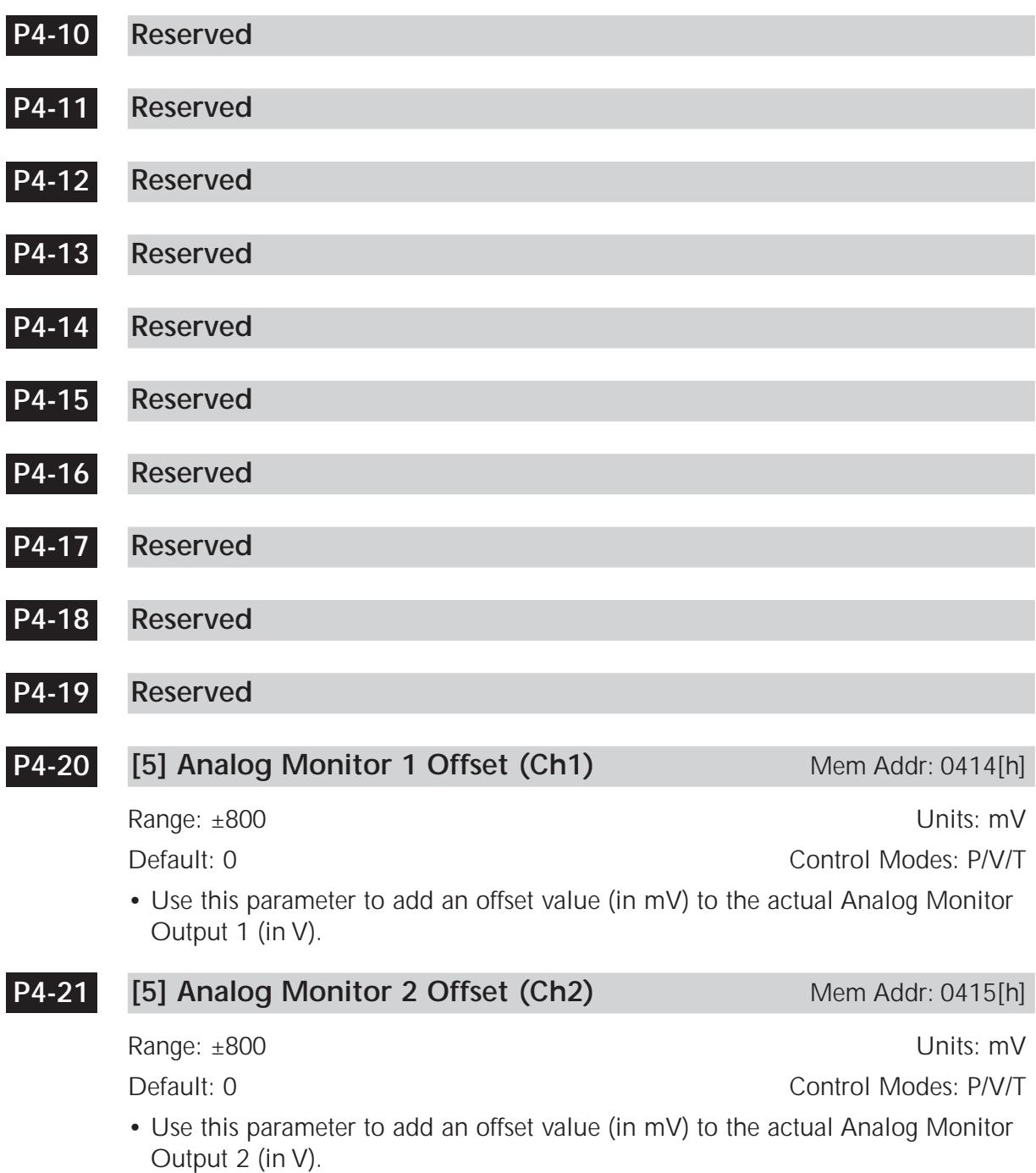
## **Analog Velocity Input Offset** Mem Addr: 0416[h] **P4-22**

Range: ±5000 Units: mV<br>Default: 0 Units: mV Units: mV Control Modes: V

• Use this parameter to add an offset value to the Analog Velocity Input. Set the parameter value such that (P4-22)/1000 is the input voltage at which you need zero velocity.

Velocity Command =  $((P1-40)/10)$   $[(Input V) - ((P4-22)/1000)]$ ; Limit  $\pm (P1-40)$ 

Example 1:

Adjust P4-22 in small increments to trim a signal so that a 0V command results in no rotation of the motor.

Example 2:

To allow a 0 to 10V signal to control positive and negative motion, set this parameter value to 5000 (5V). This will offset the input signal (potentiometer, etc.) so that the midpoint of the range provides a command of zero speed to the drive.

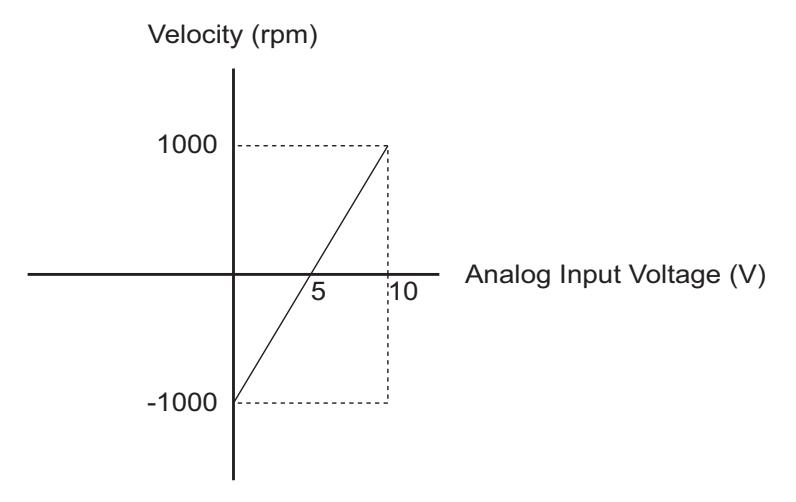

P4-22 = 5000 mV; [5000 mV = 5V] P1-40 = 2000 rpm; [velocity range = -1000 to +1000 = 2000 rpm]

For velocity range of -2000 to 2000 rpm from 0 to10V AI, set P1-40 Maximum Analog Velocity Command (gain) to 4000 rpm.

## **Analog Torque Input Offset** Mem Addr: 0417[h] **P4-23**

Range: ±5000 Units: mV

- Control Modes: T
- Use this parameter to add an offset value to the Analog Torque Input. Set the parameter value such that (P4-23)/1000 is the input voltage at which you need zero torque.

Velocity Command =  $((P1-41)/10)$  [(Input V) -  $((P4-23)/1000)$ ]; Limit  $\pm(P1-41)$ 

Refer to P4-22 for examples. (P4-23 affects torque instead of velocity, but otherwise operates the same as P4-22. P1-41, Max Analog Torque Command, is the parameter that determines the gain, or slope, for the Analog Torque Input.)

## **BLANK PAGE**